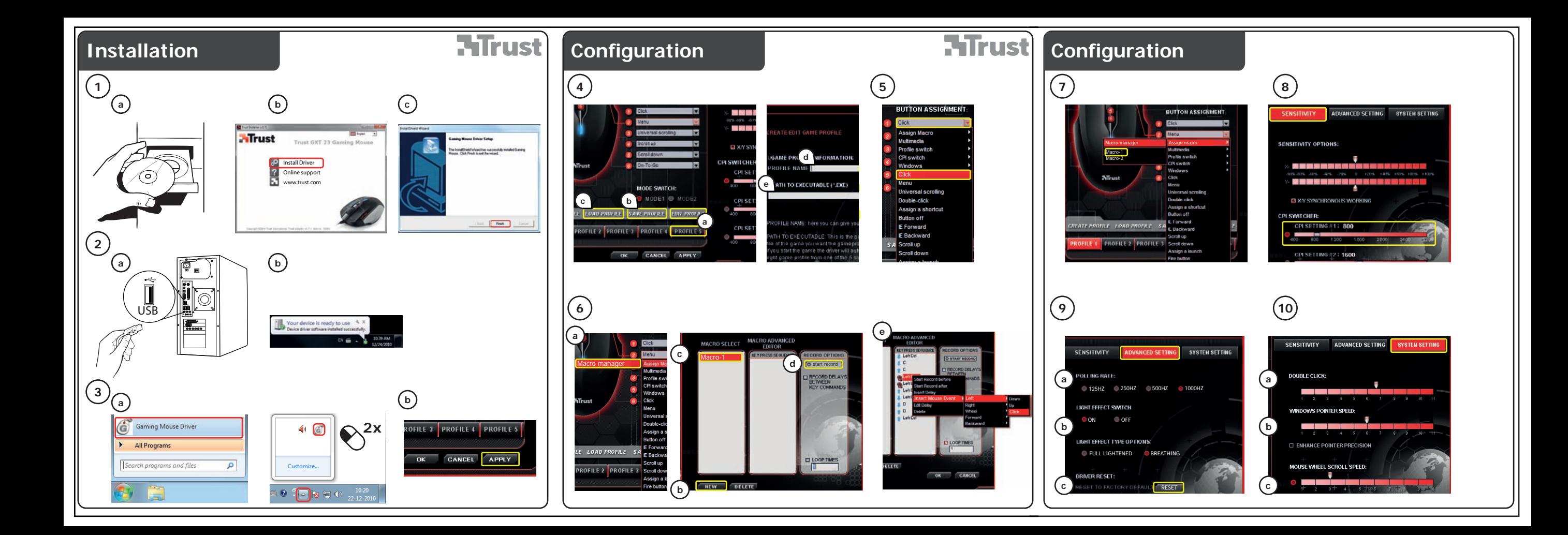

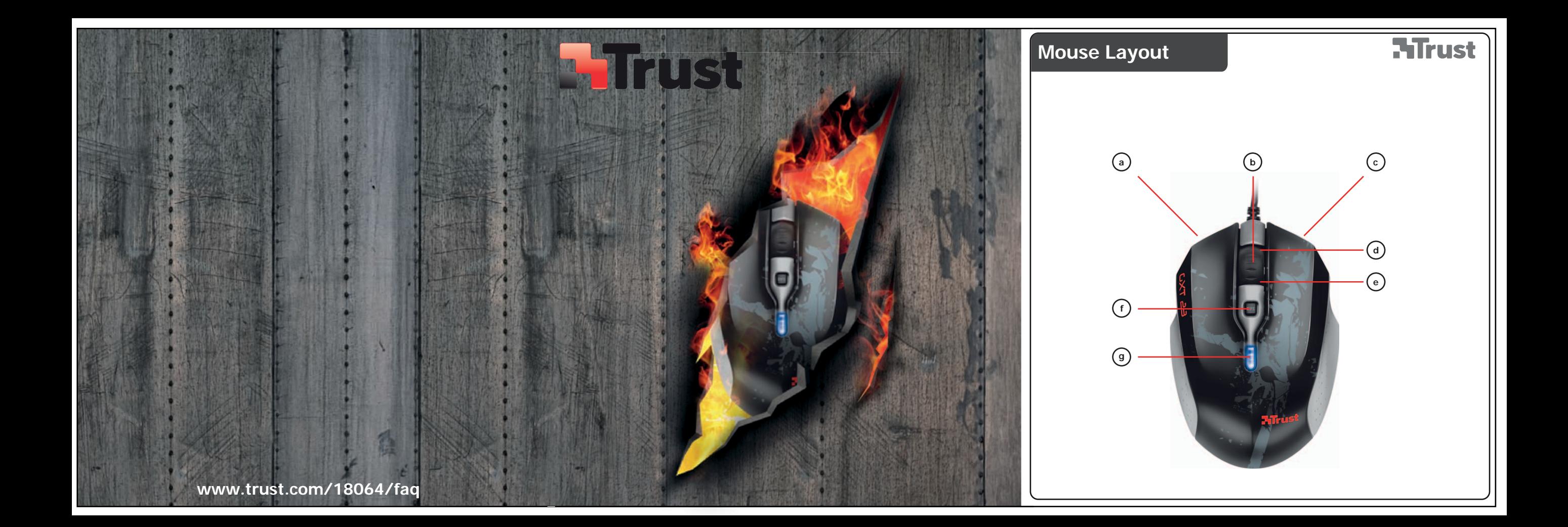

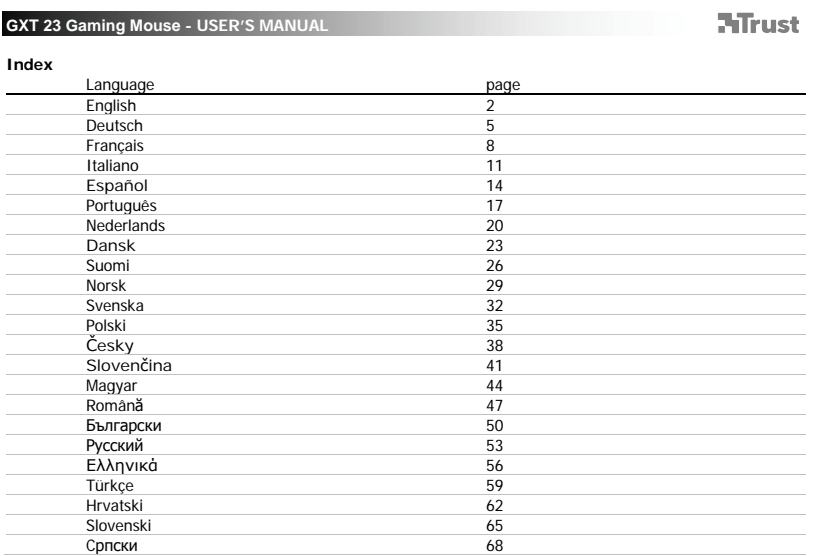

 $\mathbf{1} = \begin{bmatrix} 1 & 1 & 1 \\ 1 & 1 & 1 \\ 1 & 1 & 1 \end{bmatrix}$ 

 $\overline{\phantom{a}}$ 

**NTrust** 

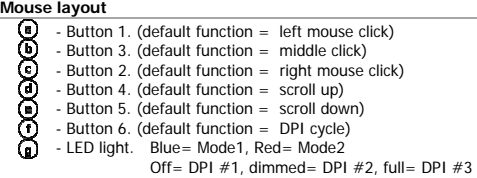

**Installation**<br>**1** *Q* - In

- 
- I Insert the Trust CD-ROM into your CD drive.<br>I Click "Run Setup.exe Published by Trust International BV".
- 
- 
- $\odot$
- Click "Install driver".<br>
© Click 'Finish' when the installation is finished.<br>
⊙ Connect the mouse to the USB port of the PC.<br>
⊙ Wait until the message 'Your device is ready to use' appears.<br>
⊙ Start the mouse con  $\odot$ 
	-
	-
	- You can now start to configure the mouse.<br>© In the following part of the manual there be refered to the 'Apply' function that updates the mouse.<br>'Apply' is located at the bottom of the main window.
- The mouse can store 2 different modes. You can instantly switch between the 2 mode setups by assigning a mouse button as mode switch.

2

×, You don't need to click on 'Apply' after every single change. You can make all the changes that you want and then click 'Apply' to update all changes directly to the mouse.

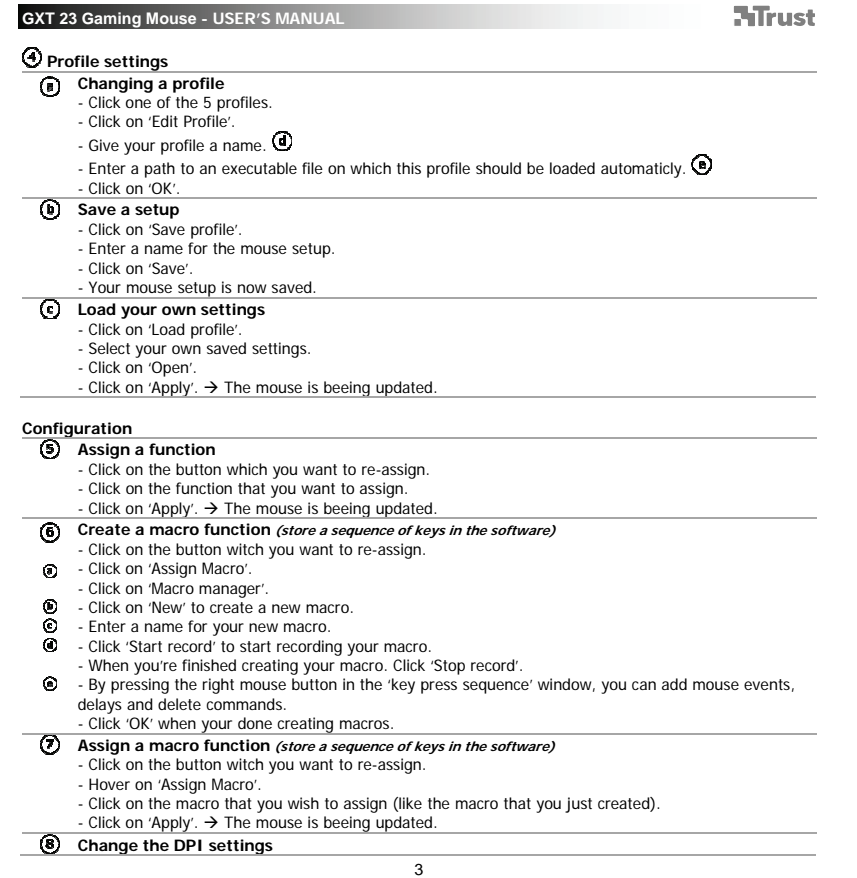

 $\begin{tabular}{c} \hline \quad \quad & \quad \quad \\ \hline \quad \quad & \quad \quad \\ \hline \end{tabular}$ 

 $\mathbb{R}$ 

 $\overline{\phantom{0}}$ 

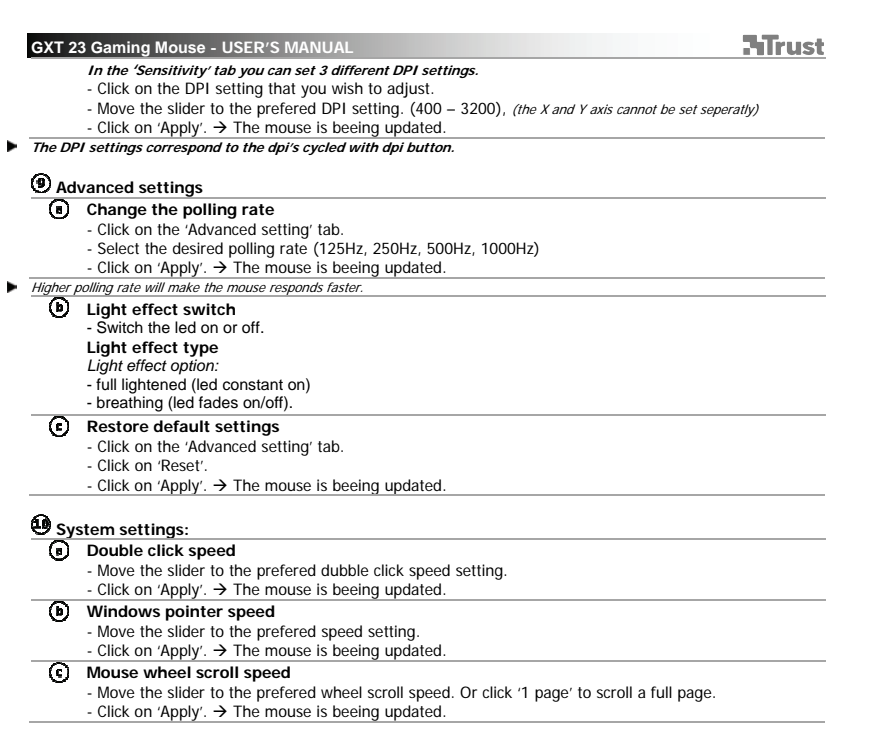

 $\mathbb{R}^{\mathbb{Z}}$ 

4

 $\overline{\phantom{a}}$ 

**ATrust** 

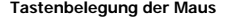

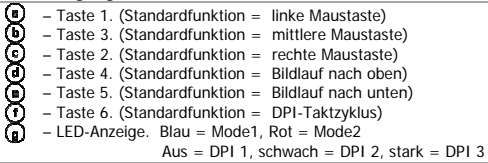

**Installation**<br>**①** 0-Le

- l Legen Sie die Trust-CD in das CD-ROM-Laufwerk ein.<br>l Klicken Sie auf "Run Setup.exe Published by Trust International BV" [Setup.exe ausführen Veröffentlicht von Trust International BV].
- 
- Klicken Sie auf "Install driver" [Treiber installieren].<br>◎ Klicken Sie auf "Finish" [Fertig stellen], wenn die Installation abgeschlossen ist.<br>◎ Schließen Sie die Maus an den USB-Anschluss des PCs an.<br>◎ Warten Sie
- $\odot$
- 
- angezeigt wird. – Rufen Sie die Konfigurationssoftware der Maus auf. Sie können nun mit der Konfiguration der Maus beginnen.  $\odot$ 
	- Nachfolgend wird mit "Apply" auf die Schaltfläche verwiesen, mit der die neuen Mauseinstellungen
	- übernommen werden. "Apply" befindet sich am unteren Rand des Hauptfensters.
- н Die Maus kann 2 verschiedene Modi speichern. Indem Sie eine Maustaste als Modusschalter zuweisen, können

- Sie direkt zwischen den 2 Modi wechseln.<br>Es ist nicht nötig, nach jeder einzelnen Änderung auf "Apply" zu klicken. Sie können alle gewünschten<br>Änderungen vornehmen und dann auf "Apply" klicken, um die Änderungen direkt zur ь
	-

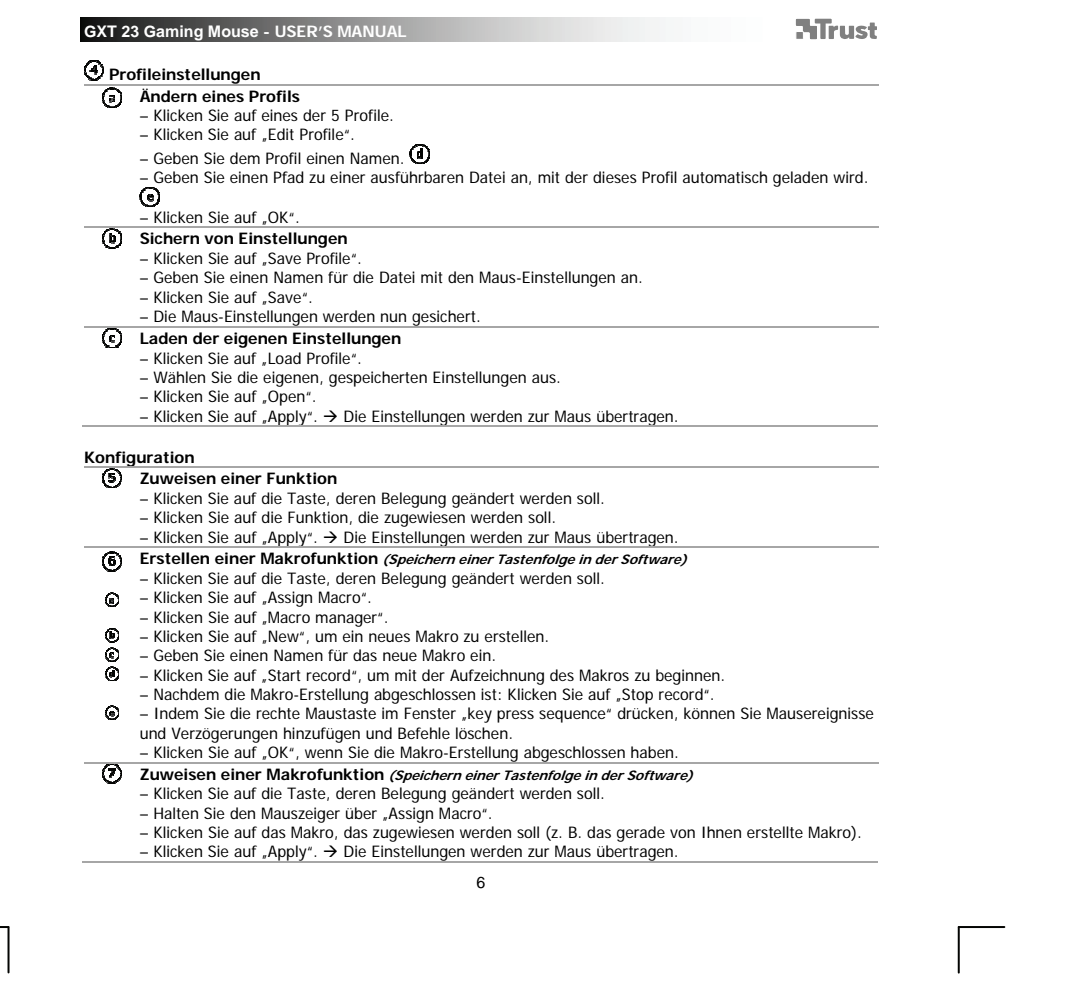

 $\mathbb{R}^{\mathbb{Z}}$ 

6

 $\begin{array}{ccc} \hline \end{array}$ 

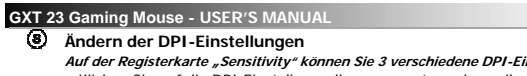

- 
- *Auf der Registerkarte "Sensitivity" können Sie 3 verschiedene DPI-Einstellungen festlegen.*<br>– Klicken Sie auf die DPI-Einstellung, die angepasst werden soll.<br>– Bewegen Sie den Regler zur gewünschten DPI-Einstellung. (400

**ATrust** 

- 
- **Die DPI-Einstellungen entsprechen den DPI-Werten, die mit der DPI-Taste gewechselt werden.**

# **Erweiterte Einstellungen**

- **Ändern der Abtastrate** 
	-
	- Klicken Sie auf die Registerkarte "Advanced setting".<br>– Wählen Sie die gewünschte Abtastrate aus (125Hz, 250Hz, 500Hz, 1000Hz).<br>– Klicken Sie auf "Apply". → Die Einstellungen werden zur Maus übertragen.
- Eine höhere Abtastrate bewirkt eine schnellere Reaktion der Maus.
- **Lichteffektschalter** 
	- Schaltet die LED ein oder aus.
	- **Lichteffekttyp**
	- *Lichteffektoption:*
	- full lightened (LED immer an)
	- breathing (LED geht an und aus).
	- **Wiederherstellen der Standardeinstellungen**
	- Klicken Sie auf die Registerkarte "Advanced setting".
		- Klicken Sie auf "Reset".
		- Klicken Sie auf "Apply".  $\rightarrow$  Die Einstellungen werden zur Maus übertragen.

**Systemeinstellungen:** 

## **Doppelklickgeschwindigkeit**

- 
- Bewegen Sie den Regler zur gewünschten Einstellung für die Doppelklickgeschwindigkeit.<br>– Klicken Sie auf "Apply". → Die Einstellungen werden zur Maus übertragen.
- **Windows-Zeigergeschwindigkeit** 
	- Bewegen Sie den Regler zur gewünschten Geschwindigkeitseinstellung.
	- Klicken Sie auf "Apply". → Die Einstellungen werden zur Maus übertragen.
- **Mausrad-Bildlaufgeschwindigkeit**
- Bewegen Sie den Regler zur gewünschten Geschwindigkeitseinstellung. Oder klicken Sie auf "1 page", um jeweils eine ganze Seite nach oben oder unten zu blättern.

7

– Klicken Sie auf "Apply". Die Einstellungen werden zur Maus übertragen.

**NTrust** 

**Fonctions de la souris** 

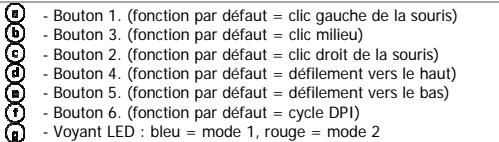

éteint = DPI #1, atténué = DPI #2, complètement allumé = DPI #3

**Installation**<br>**①** 0 - In

- l Insérez le CD-ROM Trust dans votre lecteur de CD.<br>l Cliquez sur « Run Setup.exe Published by Trust International BV.» (lancez Setup.exe Publié par Trust International BV.)
	-
- Cliquez sur « Install driver » (installez le pilote).<br>◎ Cliquez sur « Finish » lorsque l'installation est terminée.<br>◎ Connectez la souris au port USB de votre ordinateur.<br>◎ Attendez qu'apparaisse le message « Votr
- $\odot$ 
	-
- $\odot$  $\overline{\mathbf{O}}$  - Lancez le logiciel de configuration de la souris.
	-
- Vous pouvez maintenant configurer la souris. - Dans la partie suivante de ce manuel, vous pouvez utiliser la touche « Apply » qui permet de mettre à jour la souris. « Apply » est situé en bas de la fenêtre principale.
- La souris peut sauvegarder jusqu'à 2 modes différents. Vous pouvez basculer instantanément entre les deux configurations en attribuant un bouton de souris comme commutateur de mode.

8

Vous n'avez pas besoin de cliquer sur « Apply » après chaque changement. Vous pouvez faire toutes les modifications que vous souhaitez puis cliquez sur « Apply » pour mettre à jour tous les changements directement sur la souris.

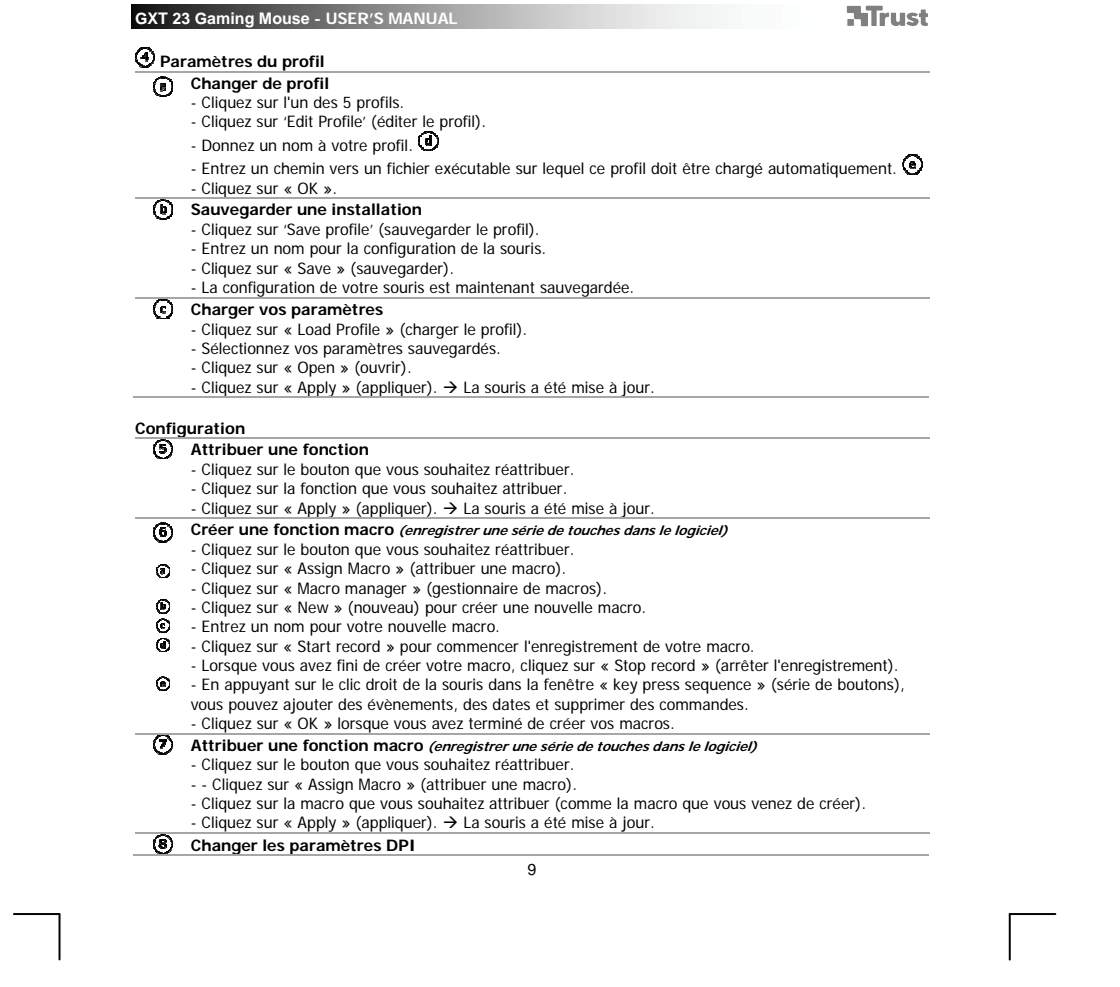

 $\mathbb{R}^{\mathbb{Z}}$ 

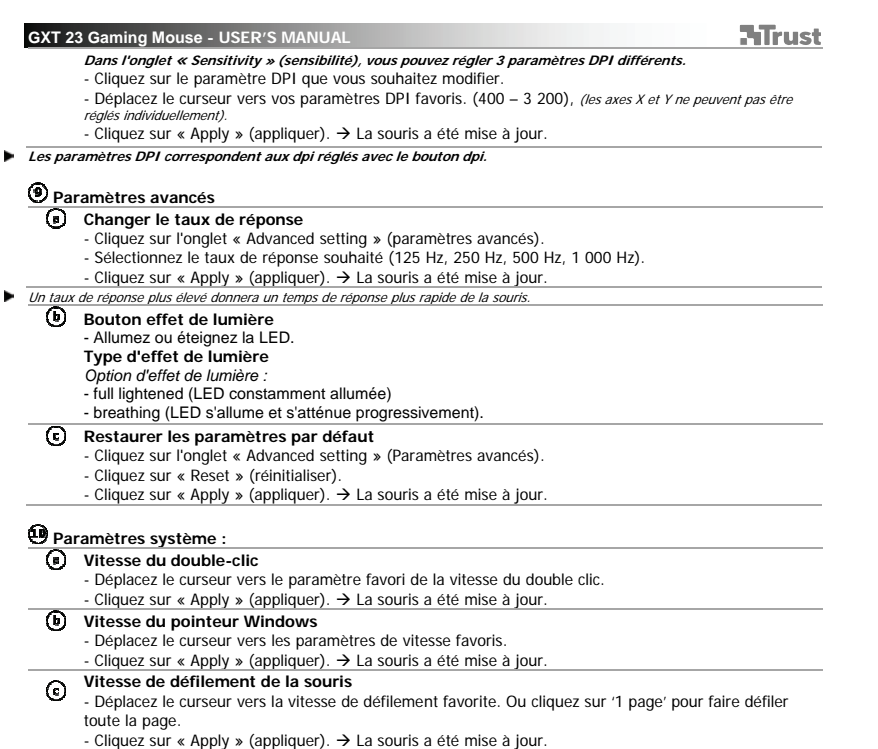

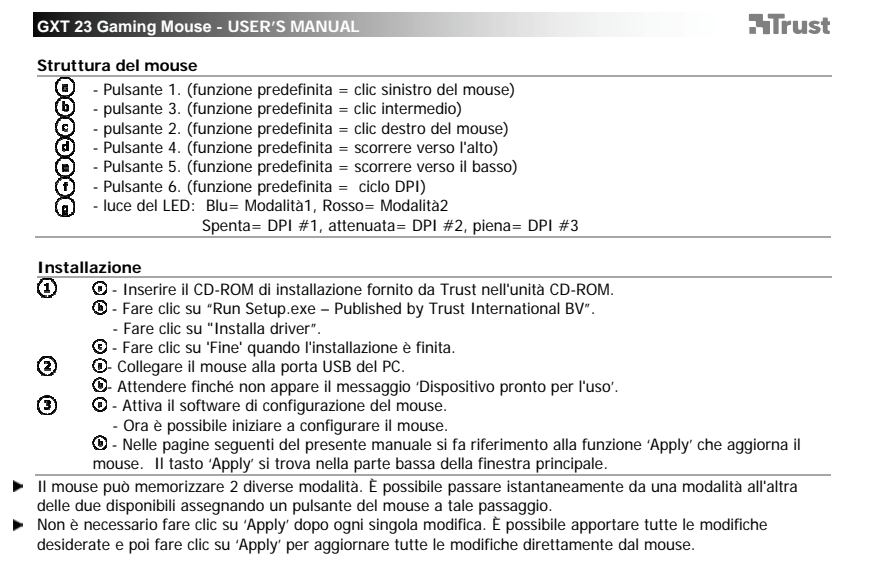

 $\overline{\phantom{0}}$ 

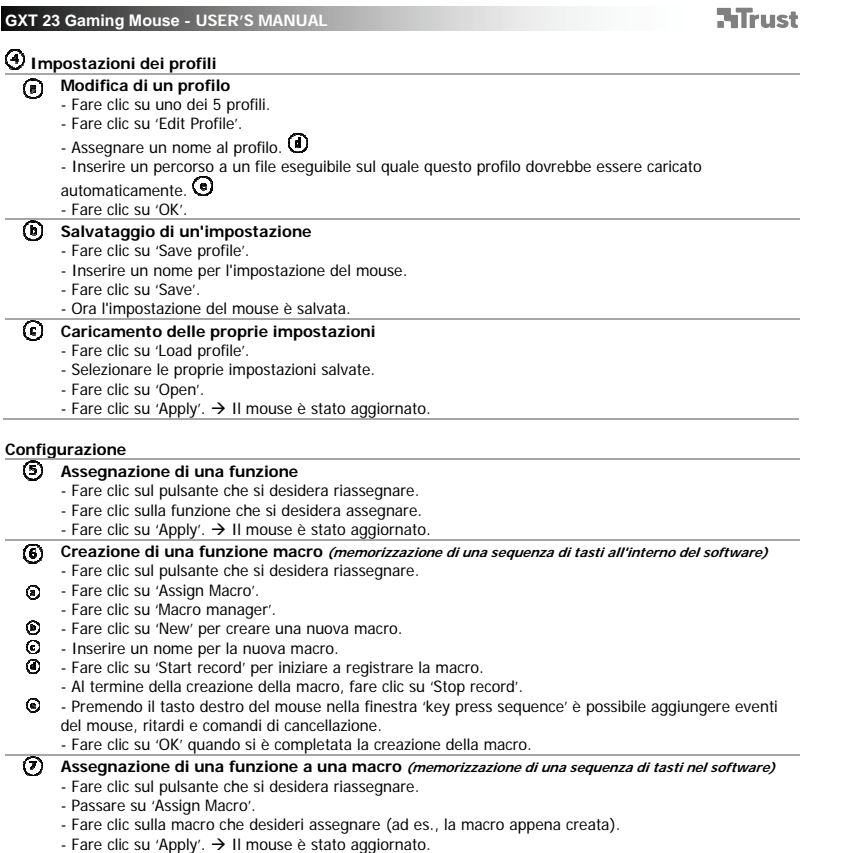

 $\overline{12}$ 

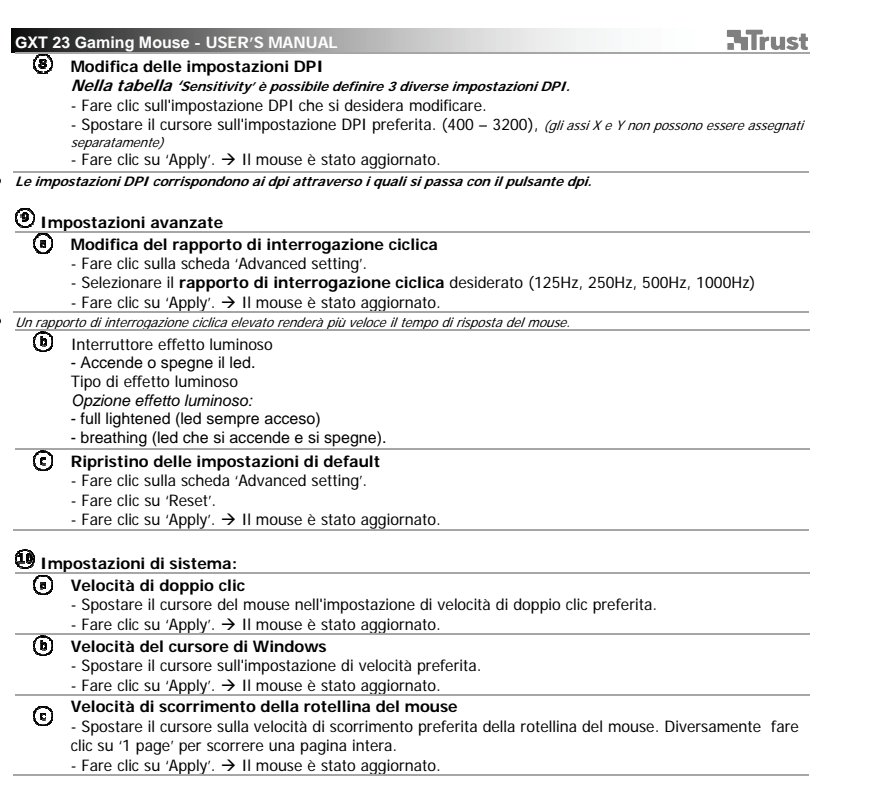

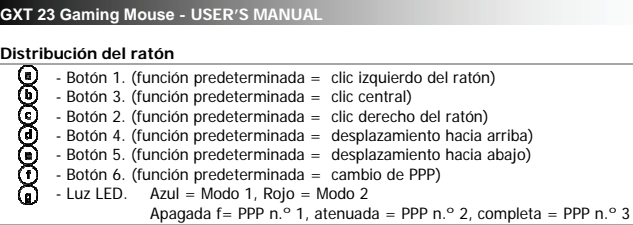

**Instalación**  3 - Inserte el CD-ROM de Trust en la unidad de CD.<br>
3 - Haga clic en "Run Setup.exe – Published by Trust International BV".<br>
- Haga clic en "Instalar controlador".<br>
3 - Haga clic en "Finalizar" cuando concluya el proceso d  $\odot$  $\odot$ el ratón. "Apply" [Aplicar] se encuentra en la sección inferior de la ventana principal. El ratón puede almacenar un máximo de dos modos diferentes. Puede cambiar de forma instantánea entre las

**NTrust** 

- dos configuraciones de modo mediante la asignación de un botón del ratón como interruptor de modo.
- No tendrá que hacer clic en "Apply" [Aplicar] después de realizar cada cambio. Podrá realizar todos los cambios<br>que quiera y, cuando termine, hacer clic en "Apply" [Aplicar] para actualizar todos los cambios directamente e

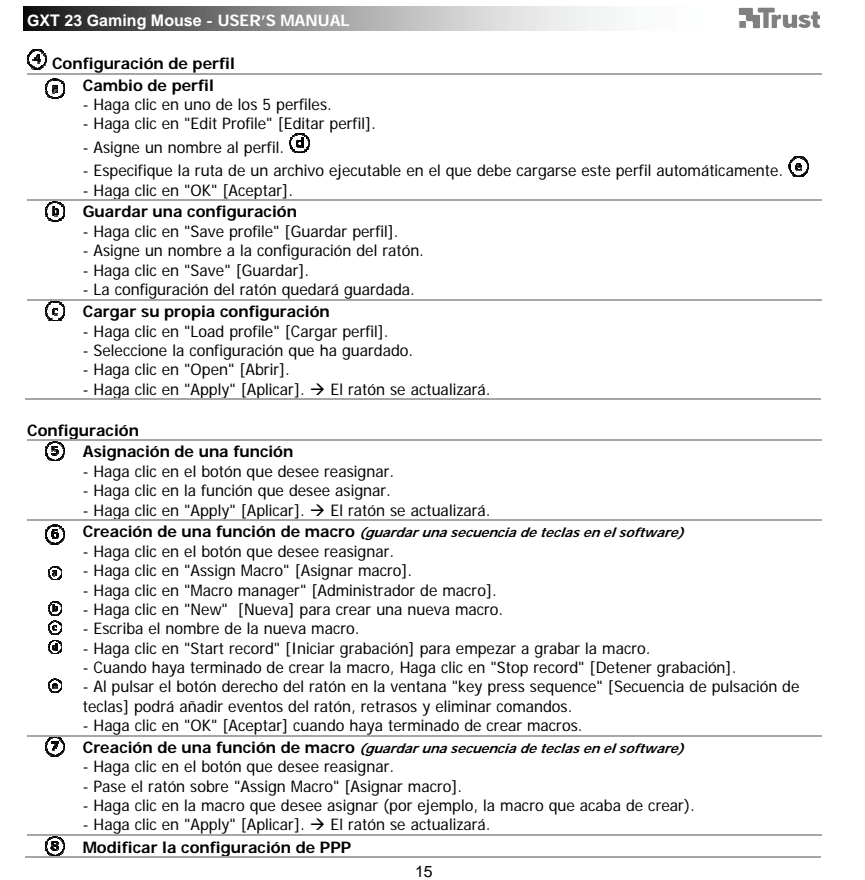

 $\begin{array}{ccc} \hline \end{array}$ 

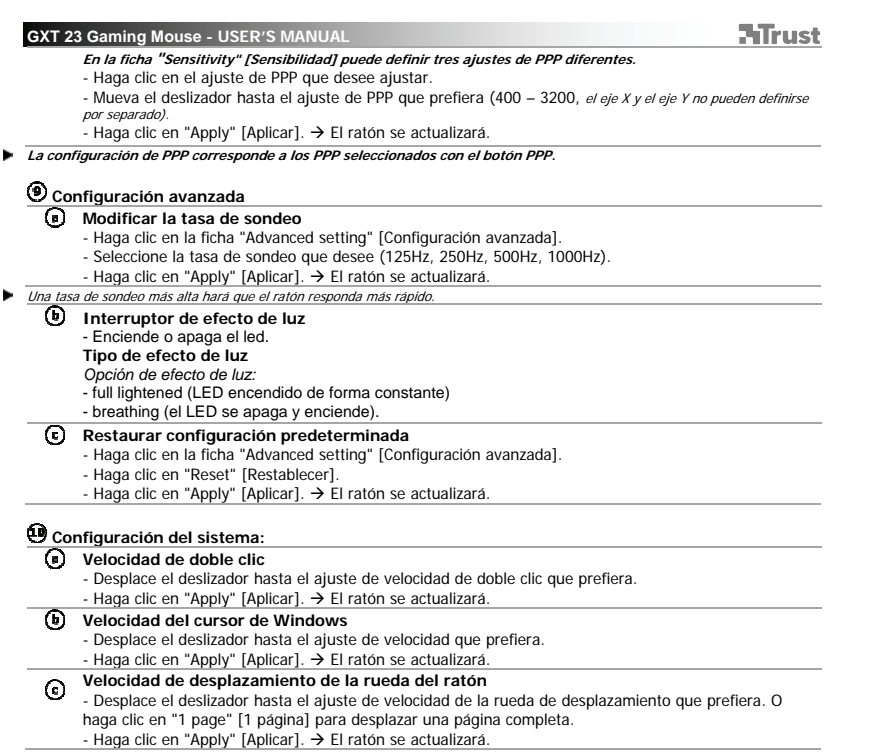

**NTrust** 

**Esquema do rato** 

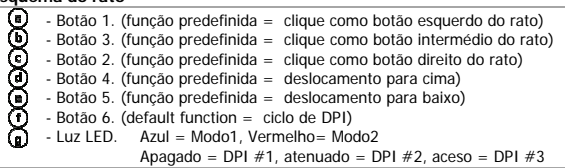

**Instalação** 

- 
- l Insira o CD-ROM Trust na unidade de CD.<br>l Clique em "Executar Setup.exe Published by Trust International BV".
	- Clique em "Instalar controlador".
- $\odot$
- i- Clique em 'Concluir' ['Finish'] quando a instalação estiver concluída.<br>- Ligue o rato à porta USB do PC.<br>- Aguarde até surgir a mensagem 'O seu dispositivo está pronto a usar' ['Your device is ready to use'].<br>i Inicie  $\odot$ 
	- Pode agora iniciar a configuração do rato.
	- A secção seguinte do manual tratará da função 'Apply' que actualiza o rato. O botão 'Apply' encontra-se localizado no fundo da janela principal.
	-
- O rato pode guardar 2 modos diferentes. Pode alternar instantaneamente entre ambas as configurações atribuindo a função de interruptor de modo a um botão do rato.
- 
- ь Não precisa de clicar em 'Apply' após cada alteração. Pode fazer as alterações que desejar e depois clicar em 'Apply' para actualizar todas as alterações directamente no rato.

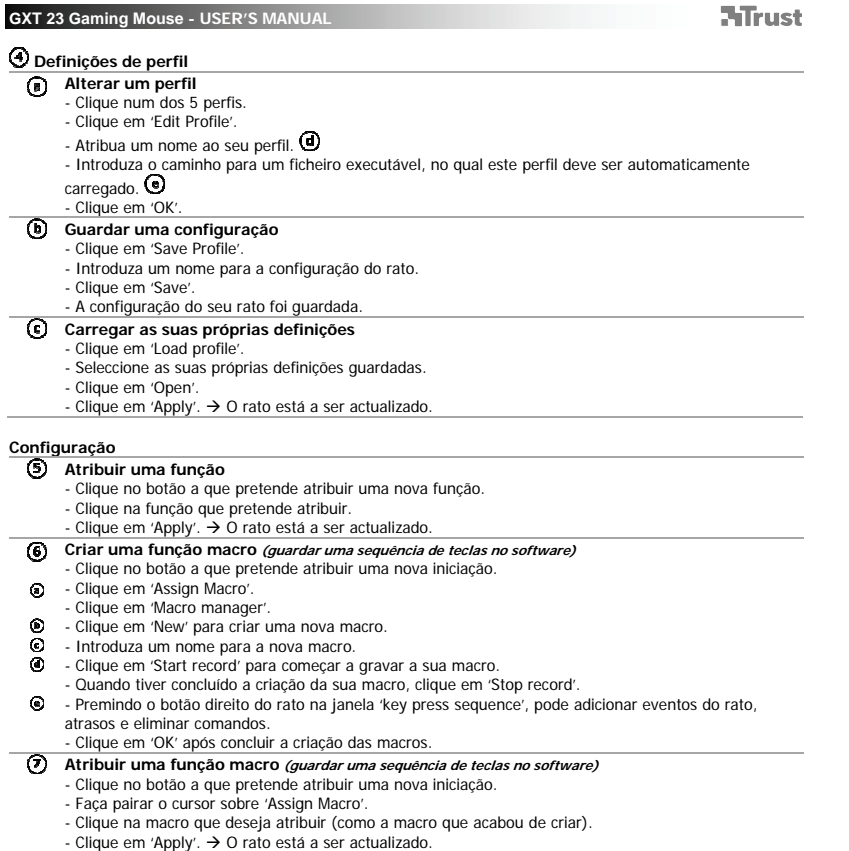

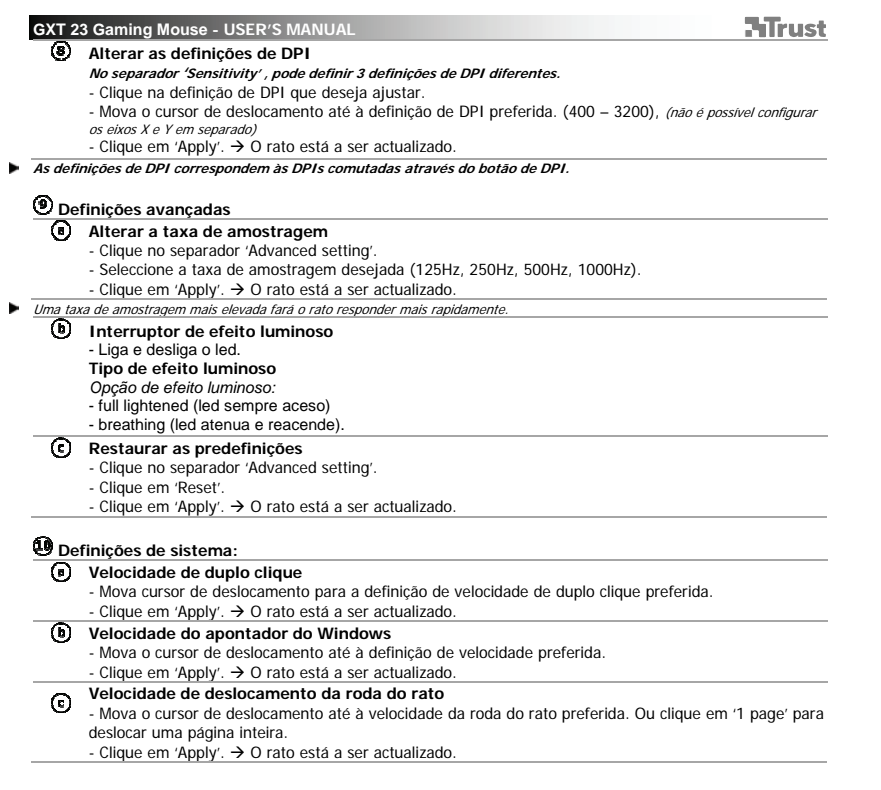

Ξ

**NTrust** 

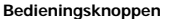

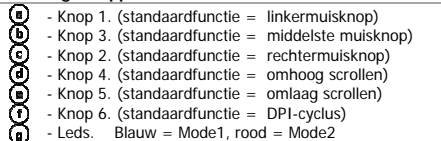

Uit = DPI  $#1$ , gedimd = DPI  $#2$ , vol aan = DPI  $#3$ 

- **Installatie** 
	- **①** Plaats de Trust cd-rom in de cd-rom drive.<br>**◎** Klik op "Run Setup.exe Published by Trust International BV" (Voer Setup.exe uit Gepubliceerd<br>door Trust International BV).<br>● Klik op "Install driver" (Stuurpro
	-
- $\odot$ 
	-
- $\odot$  $\overline{\mathbf{O}}$  - Start de configuratiesoftware van de muis.
	-
	- U kunt de muis nu configureren.<br>I In het volgende deel van de handleiding wordt verwezen naar de functie 'Apply' waarmee de muis. wordt bijgewerkt. De knop 'Apply' bevindt zich onderin het hoofdscherm.
- In de muis kunnen 2 verschillende modi worden opgeslagen. U kunt direct wisselen tussen de 2 ingestelde modi door een muisknop als modeschakelaar in te stellen.
- × U hoeft niet steeds op 'Apply' te klikken nadat u een wijziging hebt doorgevoerd. U kunt zoveel wijzigingen doorvoeren als u wilt en vervolgens op 'Apply' klikken om direct alle wijzigingen in de muis bij te werken.

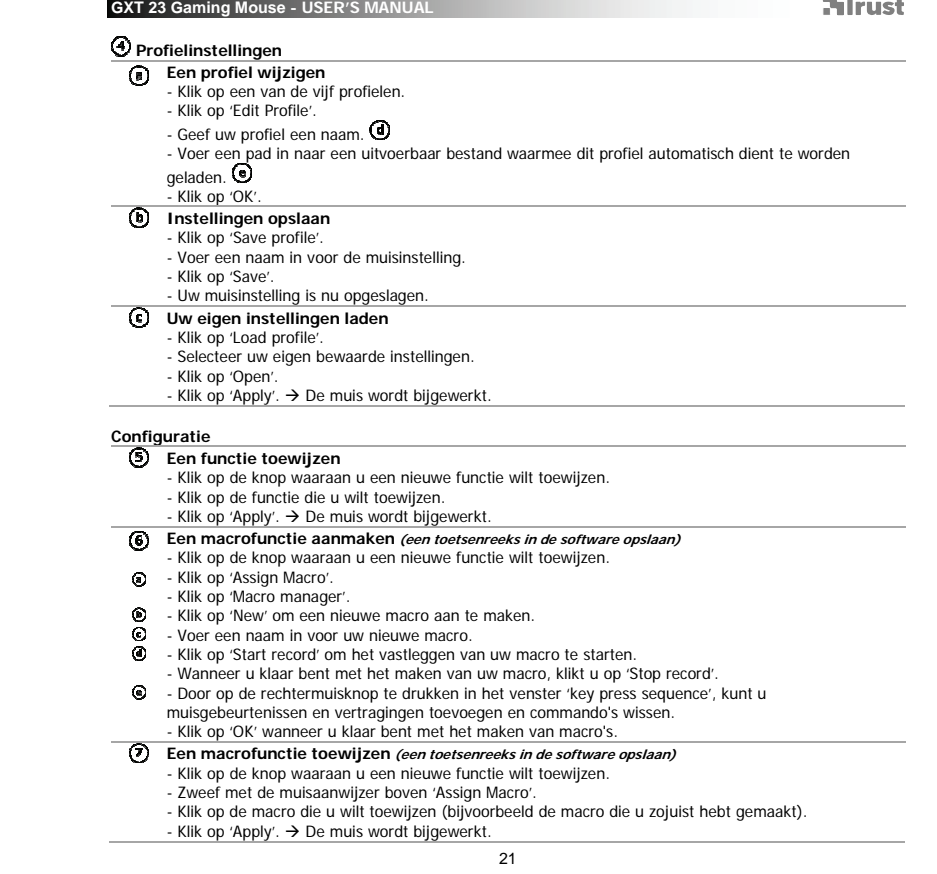

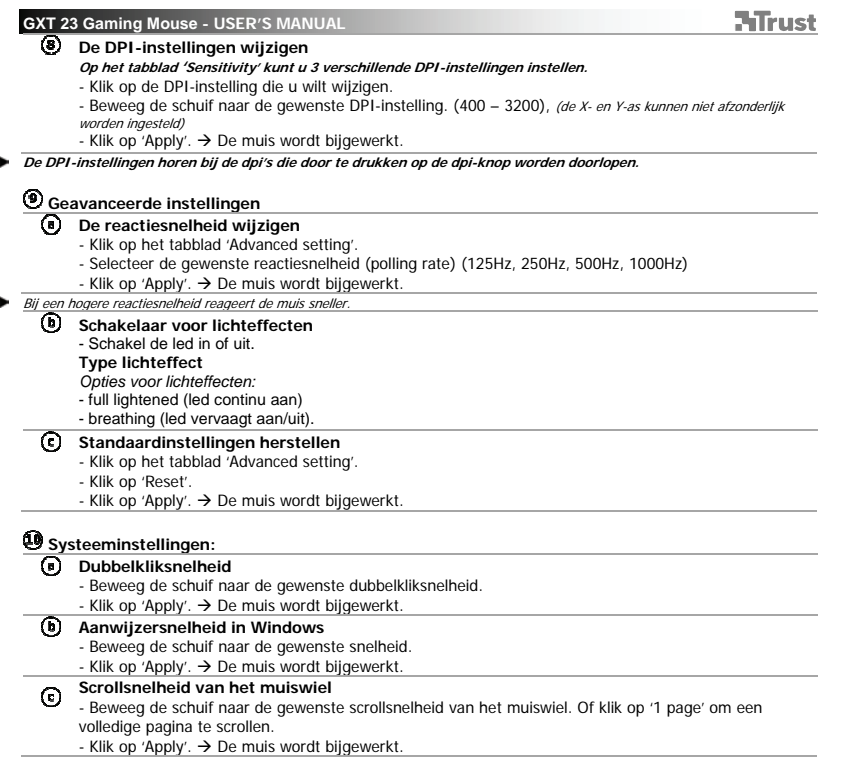

 $\overline{\Box}$ 

**NTrust** 

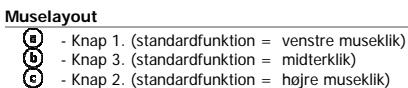

- Knap 4. (standardfunktion = rul op)
- 99999
- Knap 5. (standardfunktion = rul ned) Knap 6. (standardfunktion = DPI-cyklus) LED-lampe. Blå = funktion 1, rød = funktion 2
	- Fra = DPI  $#1$ , nedtonet = DPI  $#2$ , fuld = DPI  $#3$

**Installation**<br>**1 ID ID** 

- 
- <sup>1</sup> Indsæt Trust cd-rom'en i cd-drevet.<br><sup>1</sup> Klik på 'Run Setup.exe Published by Trust International BV' [Kør Setup.exe Udgivet af Trust International BV].
	-
- Klik på «Install driver« [Installer driver].<br>**ⓒ** Klik på 'Finish' [Udfør], når installationen er færdig.<br>**④** Slut musen til USB-porten på pc'en.<br>**⑤** Vent, indtil meddelelsen 'Your device is ready to use' [Enheden  $\odot$ 
	- -
- $\odot$  $\overline{\mathbf{O}}$  - Start musekonfigurationssoftwaren.
	- Du kan nu begynde at konfigurere musen.<br>**@** I den følgende del af vejledningen kan der blive henvist til funktionen 'Apply' [Anvend], der<br>opdaterer musen. 'Apply' [Anvend] befinder sig i bunden af hovedvinduet.
	-
- Musen kan gemme 2 forskellige funktioner. Du kan øjeblikkeligt skifte mellem de 2 funktionsopsætninger ved at tildele en museknap som funktionsknap.
- × Du behøver ikke at klikke på 'Apply' [Anvend] efter hver enkelt ændring. Du kan foretage alle de ændringer,<br>som du ønsker, og derefter klikke på 'Apply' [Anvend] for at opdatere alle ændringer direkte til musen.

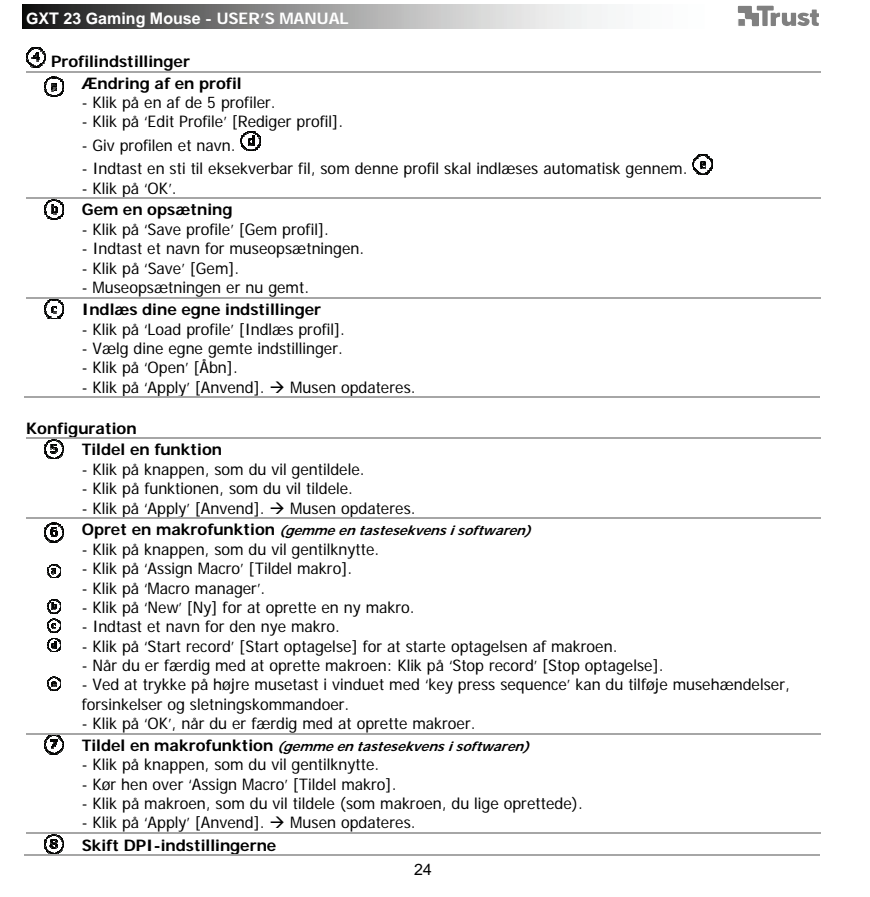

 $\mathbb{R}^{\mathbb{Z}}$ 

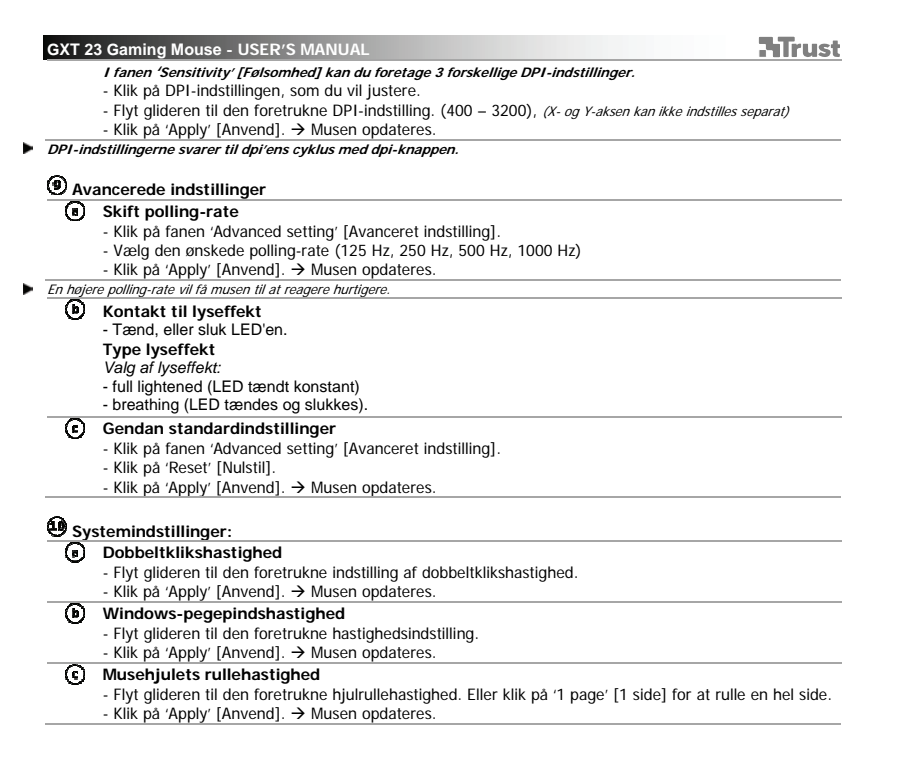

 $\Box$ 

**ATrust** 

**Hiiren painikkeet** 

 $\odot$ 

- **ecoecee** - Painike 1. (oletustoiminto = hiiren kakkospainikkeen napsautus) - Painike 3. (oletustoiminto = keskipainikkeen napsautus) - Painike 2. (oletustoiminto = hiiren kakkospainikkeen napsautus)
- 
- Painike 4. (oletustoiminto = ylös selaus) Painike 5. (oletustoiminto = alas selaus) Painike 6. (oletustoiminto = DPI-jakso)
- 
- LED-valo. Sininen= Tila1, Punainen = Tila2
	- Pois= DPI #1, himmeä= DPI #2, kirkas= DPI #3
- **Asennus** 
	- l Laita Trust CD-ROM -levy CD-asemaan.<br>I Napsauta "Run Setup.exe Published by Trust International BV" [Suorita Setup.exe Julkaissut Trust International BV].
		- Valitse "Install driver" [Asenna ohjain].
- Napsauta 'Finish' [Lopeta], kun asennus on suoritettu loppuun. Kiinnitä hiiri tietokoneen USB-porttiin. Odota kunnes viesti "Laite on valmis käytettäväksi" tulee näkyviin.  $\odot$ 
	-
	-
	- $\overline{\textbf{O}}$  Käynnistä hiiren asetusohjelmisto.
		- Nyt voit aloittaa hiiren määrittämisen. - Seuraavassa käyttöohjeen osiossa viitataan 'Apply' -toimintoon, joka päivittää hiiren.
- 'Apply' sijaitsee pääikkunan alaosassa. Hiiri voi tallentaa 2 eri tilaa. Voit välittömästi siirtyä 2 tilan asetuksiin asettamalla hiiren painikkeen
	- tilakytkimeksi.
- F Sinun ei tarvitse napsauttaa 'Apply' jokaisen muutoksen jälkeen. Voit suorittaa kaikki haluamasi muutokset ja napsauttaa sitten 'Apply' päivittääksesi kaikki muutokset suoraan hiireen.

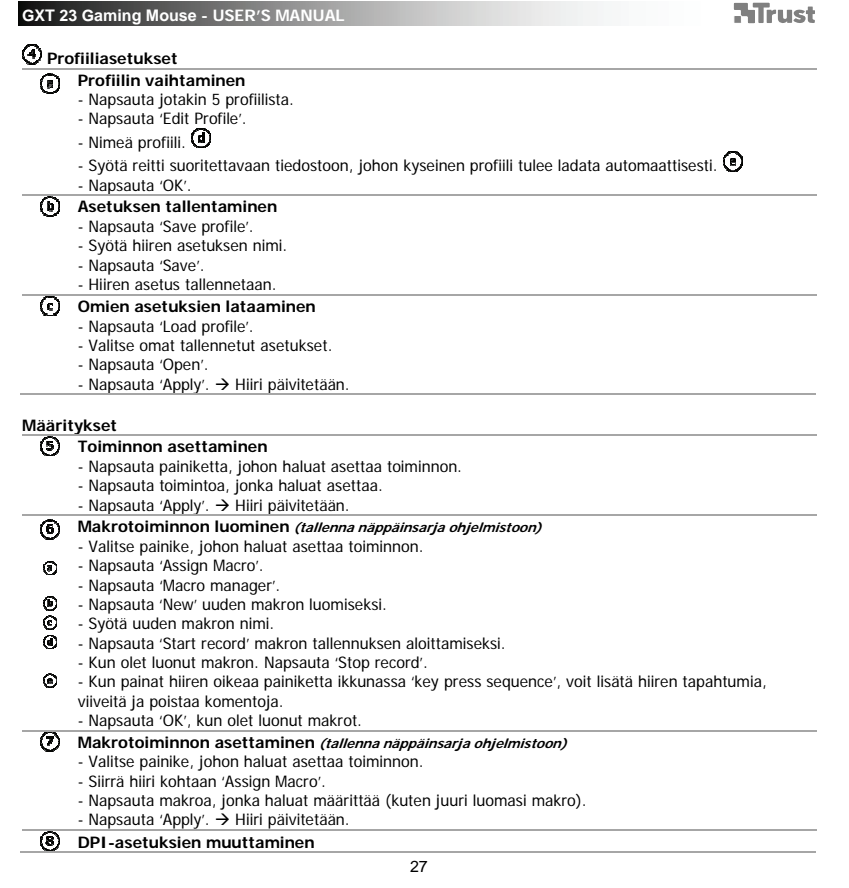

 $\mathbb{R}$ 

 $\overline{\mathcal{L}_{\mathcal{A}}}$ 

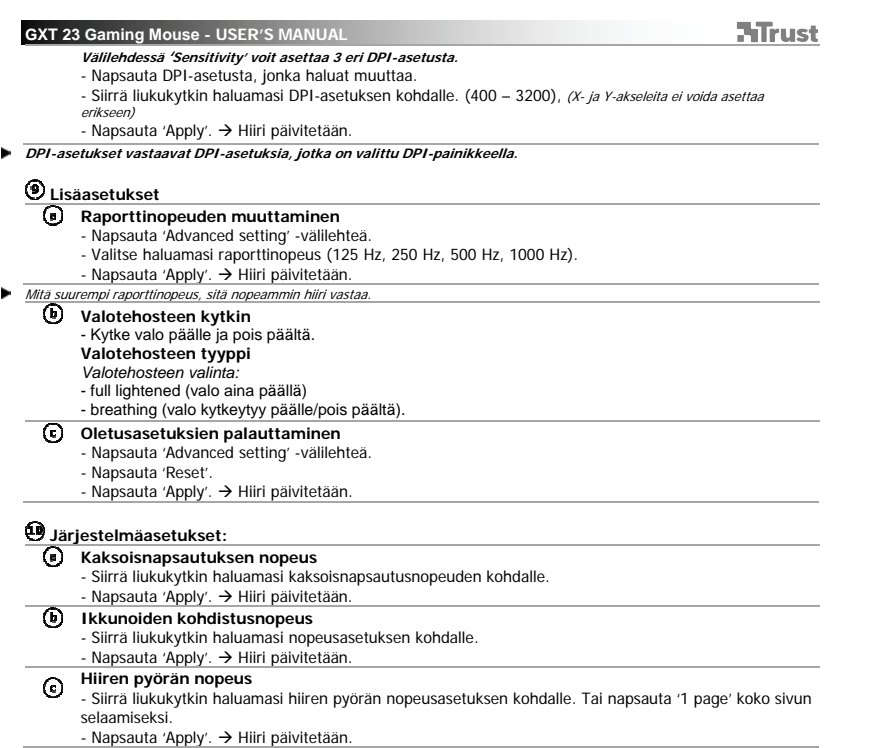

 $\overline{\phantom{a}}$ 

**ATrust** 

- **Oversikt mus**<br> **(b)** Knapp<br> **(b)** Knapp<br> **(d)** Knapp<br> **(d)** Knapp<br> **(d)** LED-ly - Knapp 1 (standard funksjon = venstre museklikk).<br>- Knapp 3 (standard funksjon = midtre museklikk).<br>- Knapp 2 (standard funksjon = høyre museklikk).<br>- Knapp 4 (standard funksjon = rull oppover).<br>- Knapp 6 (standard funksj
- 
- - Off  $[av] = DPI #1$ , dimmed  $[diment] = DPI #2$ , full  $[full!] = DPI #3$

**Installasjon** 

- 
- i Sett inn Trust CD-ROM i CD-driveren din.<br>i Klikk på "Run Setup.exe Publisert av Trust International BV"
- Klikk på "Installer driver".
- 
- $\odot$
- i Klikk på 'lukk' når installasjonen er fullført.<br>i Koble til musen til datamaskinens USB-port.<br>i Vent til meldingen 'Apparatet ditt er klart til å brukes' kommer.<br>i Start musens konfigurasjonsprogramvare.  $\odot$ 
	- Nå kan du starte å konfigurere musen.
	-
	- I følgende del av manualen vil det refereres til funksjonen 'Apply' [bruk] som oppdaterer musen. 'Apply' befinner seg i nedre del av hovedvinduet.
- Musen kan lagre 2 forskjellige moduser. Du kan skifte mellom de 2 modus-innstillingene umiddelbart ved å koble til en museknapp som modusbytter
- 
- ь Du trenger ikke klikke på 'Apply' etter hver eneste endring. Du kan gjøre alle endringene du ønsker og så klikke 'Apply' for å oppdatere endringene direkte i musen.

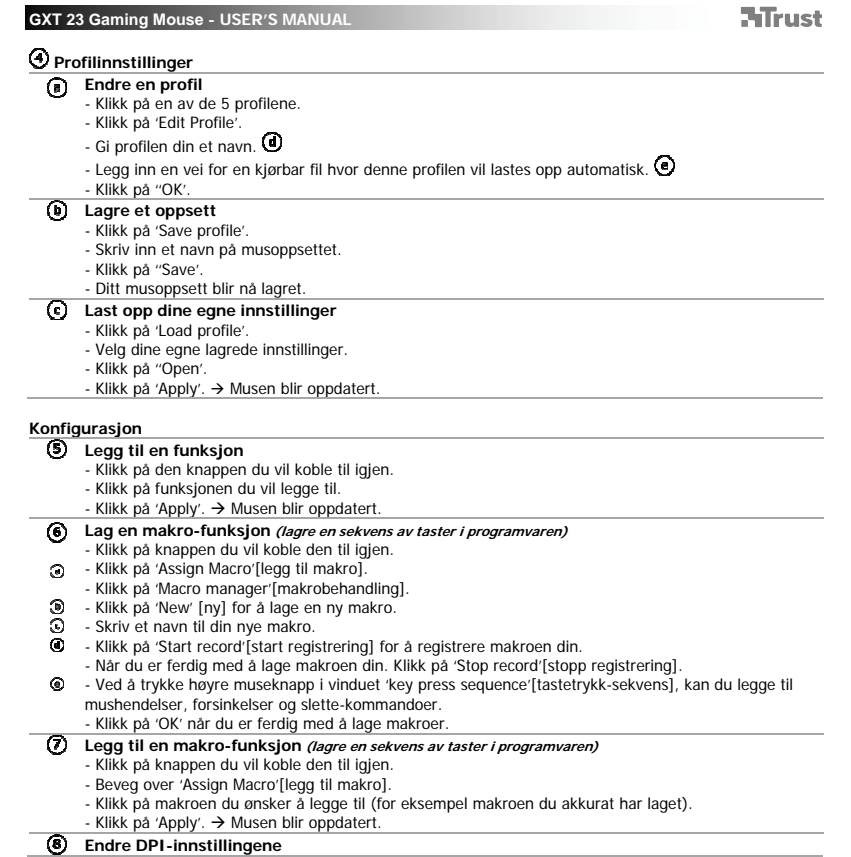

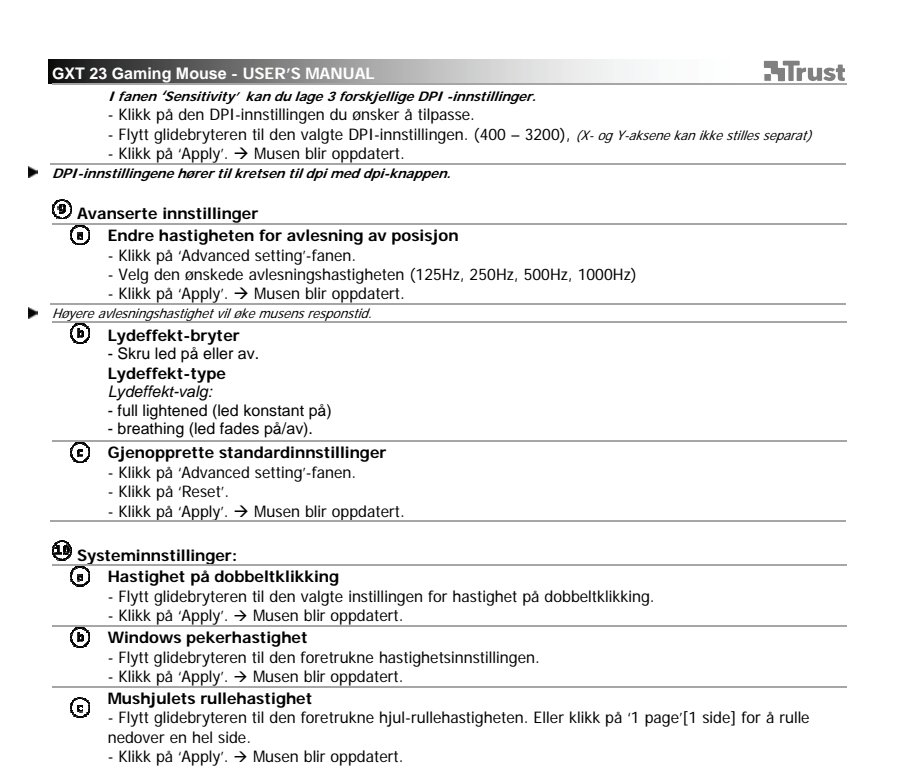

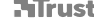

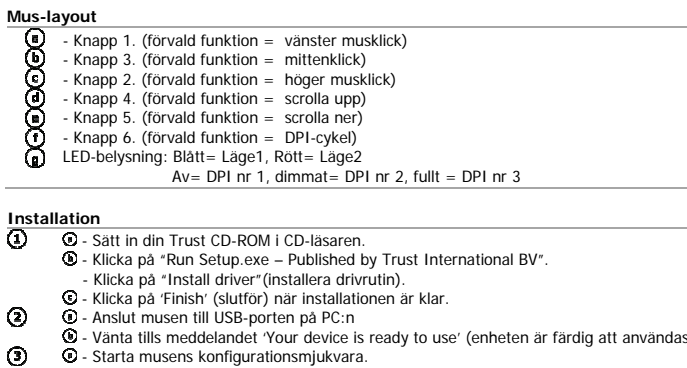

- 3 Vänta tills meddelandet 'Your device is ready to use' (enheten är färdig att användas) visas.<br>3 Starta musens konfigurationsmjukvara.<br>- Du kan nu börja konfigurera musen<br>3 I följande del av manualen refereras det t
- 

Musen kan lagra 2 olika lägen. Du kan direkt koppla om mellan de 2 lägesinställningarna genom att tilldela en<br>musknapp som lägesomkopplare.<br>Du behöver inte klicka på 'Apply' efter varje enskild ändring. Du kan göra alla än

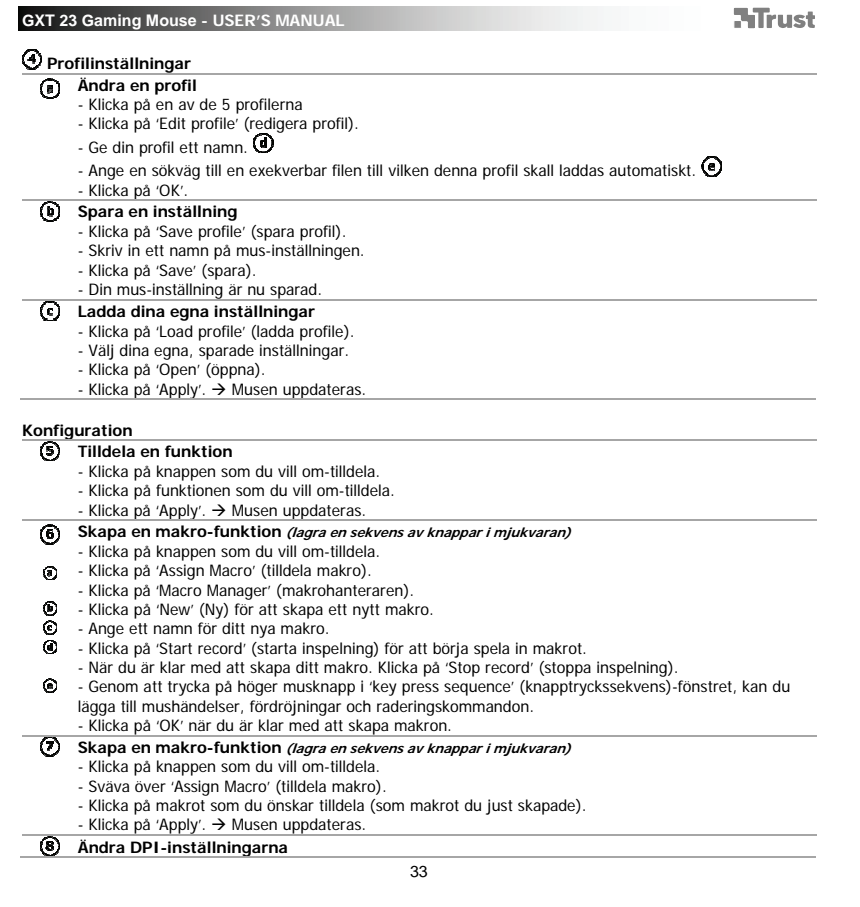

 $\mathbf{L}$ 

 $\mathcal{L}^{\mathcal{L}}$  .

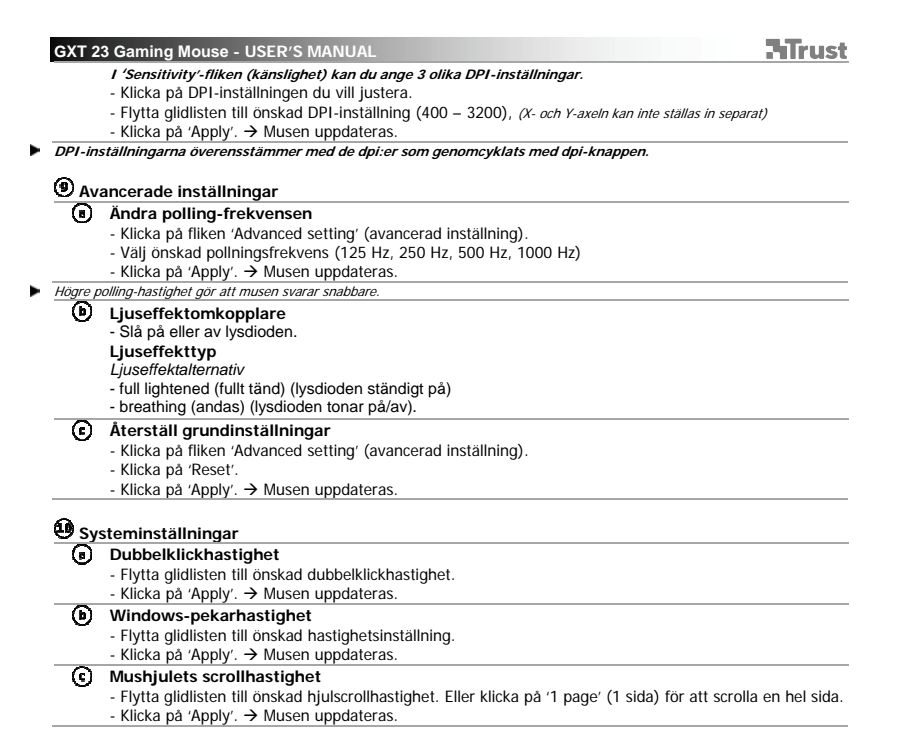

 $\overline{\phantom{0}}$
**GXT 23 Gaming Mouse - USER'S MANUAL ATrust Opis myszy**<br> **(i)** - Przy<br> **(i)** - Przy<br>
Przy - Przy<br>
Przy - Przy<br>
Lam - Przycisk 1. (funkcja domyślna = kliknięcie lewym przyciskiem myszy) - Przycisk 3. (funkcja domyślna = kliknięcie środkowym przyciskiem) - Przycisk 2. (funkcja domyślna = kliknięcie prawym przyciskiem myszy) - Przycisk 4. (funkcja domyślna = przewijanie do góry) - Przycisk 5. (funkcja domyślna = przewijanie w dół) - Przycisk 6. (funkcja domyślna = przełączanie DPI) - Lampka kontrolna. niebieska = Mode1 [Tryb1], czerwona = Mode2 [Tryb2] wył. = DPI 1, przyciemniona = DPI 2, pali się = DPI 3 **Instalacja**  - Włóż płytę Trust CD do napędu CD. ® - Kliknij "Run Setup.exe – Published by Trust International BV".<br>- - Kliknij "Install driver" ["Zainstaluj sterownik"].<br>© - Kliknij "Finish" ["Zakończ"], gdy instalacja zostanie zakończona.<br>© - Podłącz mysz do portu USB ⊚  $\circledast$  - Odczekaj, aż wyświetlony zostanie komunikat "Your device is ready to use" ["Urządzenie jest gotowe do użycia"].<br>© - Uruchom oprogramowanie konfiguracyjne myszy.  $\odot$ - Można teraz rozpocząć konfigurację myszy. - W dalszej części instrukcji będą znajdowały się odniesienia do polecenia "Apply" ["Zastosuj"], które powoduje uaktualnienie profilu myszy.<br>Przycisk "Apply" ["Zastosuj"] znajduje się na dole głównego okna. Mysz udostępnia 2 różne tryby. Istnieje możliwość natychmiastowego przełączania między tymi 2 trybami, poprzez przypisanie do przycisku myszy polecenia przełącznika trybu. Nie ma potrzeby klikania "Apply" ["Zastosuj"] po każdej zmianie. Można wprowadzić dowolną ilość zmian i dopiero wtedy kliknąć "Apply" ["Zastosuj"], aby aktualizować wszystkie zmiany bezpośrednio w pamięci myszy.

×

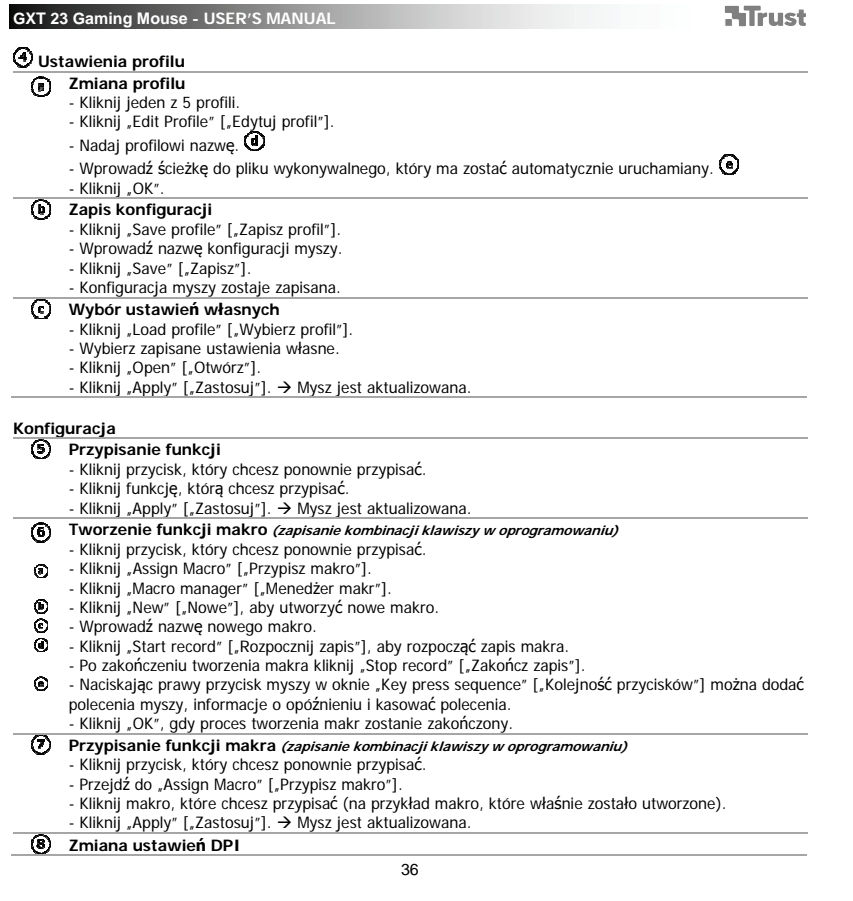

 $\overline{\phantom{a}}$ 

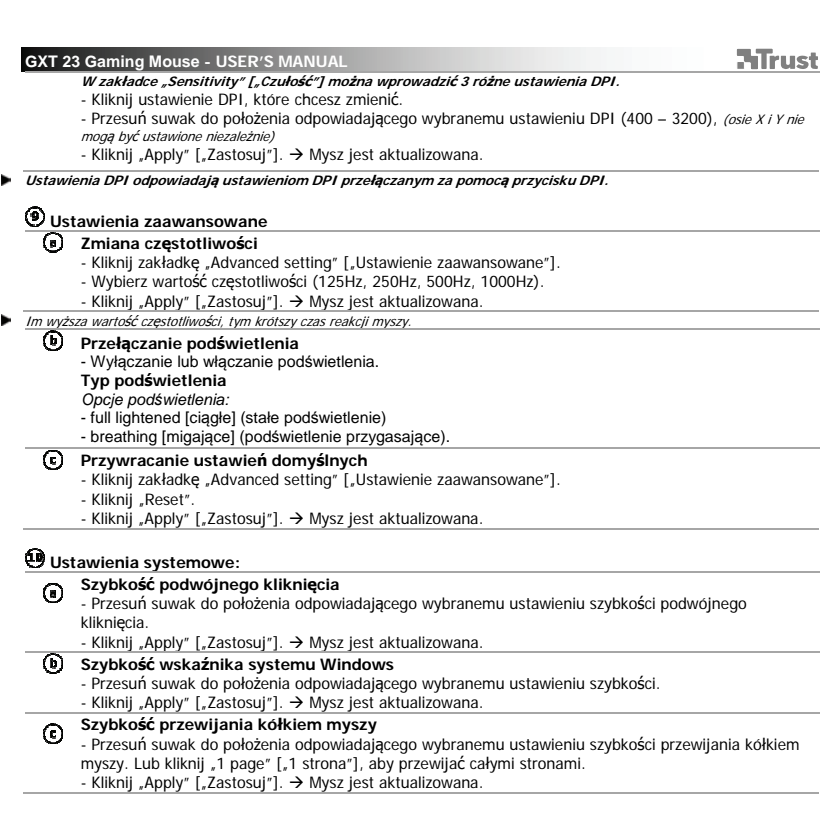

 $\overline{\phantom{0}}$ 

**ATrust** 

- 
- Tlačítko 1. (výchozí funkce = kliknutí levým tlačítkem myši) Tlačítko 3. (výchozí funkce = prostřední kliknutí) Tlačítko 2. (výchozí funkce = pravé kliknutí myši)
- 
- 
- 
- **Vzhled myši**<br> **(i)** Tlači<br> **(i)** Tlači<br>
 Tlači<br>
 Tlači<br>
 Tlači<br>
 Světl<br>
 Světl - Tlačítko 4. (výchozí funkce = pohyb nahoru)<br>- Tlačítko 5. (výchozí funkce = pohyb dolů)<br>- Tlačítko 6. (výchozí funkce = DPI cyklus)<br>- Světlo LED diody. modré = Mode1 [Režim1], červené = Mode2 [Režim2]
	- nesvítí = DPI 1, ztlumené = DPI 2, zářící = DPI 3

**Instalace** 

- 
- l Vložte CD-ROM společnosti Trust do jednotky CD-ROM.<br>l Klikněte na "Run Setup.exe Published by Trust International BV".
- 
- 
- $\odot$
- Klikněte na "Install driver" ["Nainstalovat ovladač"].<br>© Po dokončení instalace klikněte na "Finish" ["Dokončit"].<br>© Myš připojte do USB portu počítače.<br>© Vyčkejte, dokud se nezobrazí zpráva "Your device is ready t použití"].<br>O - Spuštění konfiguračního softwaru myši.
- $\odot$ 
	-
	- Nyní můžete spustit konfiguraci.<br>|- Následující část návodu odkazuje na funkci "Apply" ["Použít"], která provede aktualizaci myši. "Apply" ["Použít"] je umístěno dole v hlavním okně.
- Do myši lze uložit 2 různé režimy. Můžete okamžitě přepínat mezi těmito 2 nastaveními režimů přiřazením
- funkce přepínače režimů k tlačítku myši.
- × Po každé učiněné změně není třeba klikat na "Apply" ["Použít"]. Můžete učinit všechny požadované změny a<br>poté kliknutím na "Apply" ["Použít"] načíst všechny změny přímo do myši.

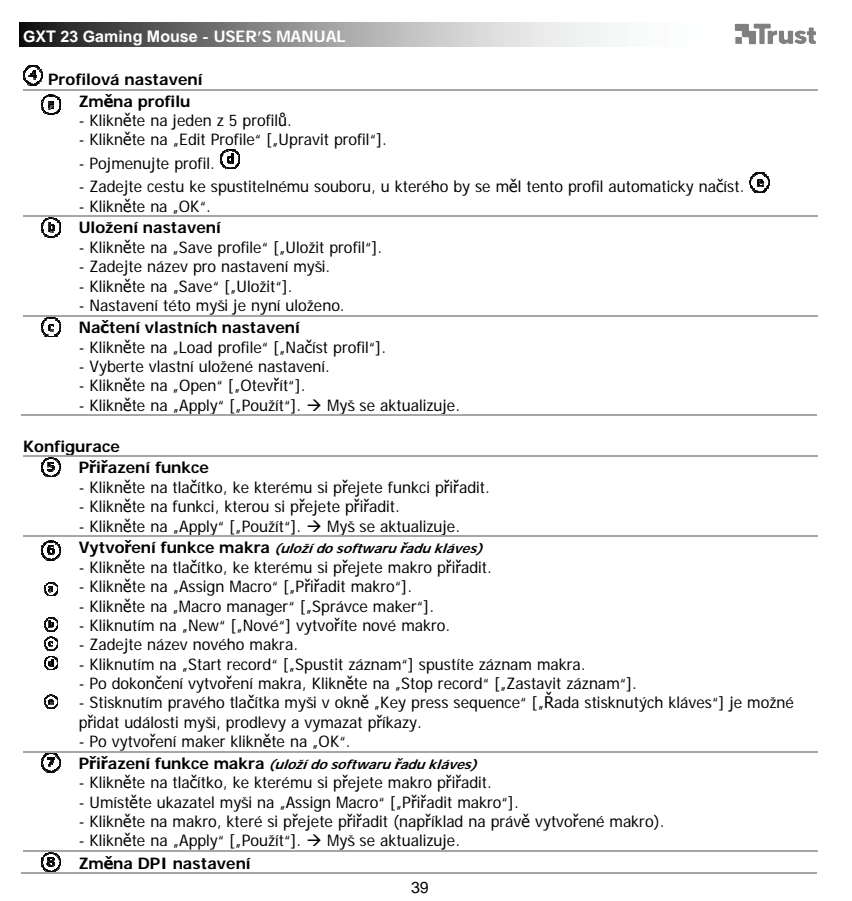

 $\overline{\phantom{0}}$ 

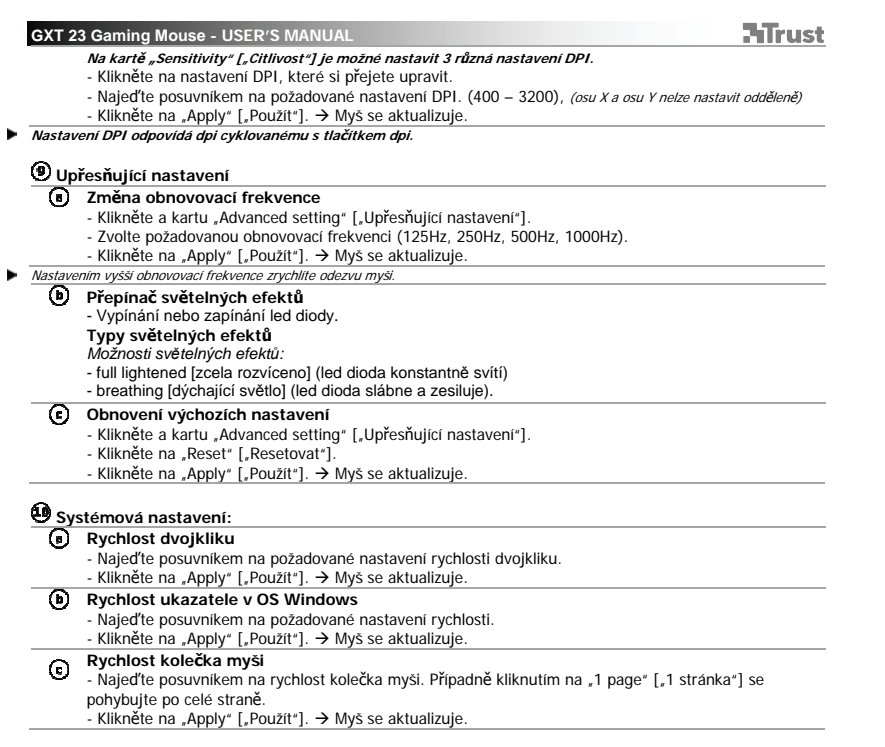

- **Usporiadanie myši<br>
(0)** Tlačidlo 1. (<br>
(0) Tlačidlo 2. (0)<br>
 Tlačidlo 2. (0) Tlačidlo 4.<br>
(0) Tlačidlo 6. (0) Tlačidlo 6. (0)<br>
 LED kontrol
	- Tlačidlo 1. (východisková funkcia = kliknutie ľavým tlačidlom myši) Tlačidlo 3. (východisková funkcia = kliknutie stredným tlačidlom) Tlačidlo 2. (východisková funkcia = kliknutie pravým tlačidlom myši)
	- Tlačidlo 4. (východisková funkcia = rolovanie smerom hore)
	-
	- Tlačidlo 5. (východisková funkcia = rolovanie smerom dole) Tlačidlo 6. (východisková funkcia = DPI cyklus)
		- LED kontrolka. modrá = Mode1 [Režim1], červená = Mode2 [Režim 2] vyp. = DPI č. 1, stlmená = DPI č. 2, celá = DPI č. 3
- 
- **Inštalácia** 
	- l Do CD mechaniky vložte disk CD-ROM Trust.<br>l Kliknite na "Run Setup.exe Published by Trust International BV".
	- Kliknite na "Install driver" ["Inštalovať ovládač"].
	-
- $\odot$
- Po dokončení inštalácie kliknite na "Finish" ["Dokončiť"].<br>|- Pripojte myš k USB portu počítača.<br>|- Počkajte, kým sa nezobrazí správa "Your device is ready to use" ["Zariadenie je pripravené na použitie"].<br>O - Spustite softvér na konfiguráciu myši.

**ATrust** 

- $\odot$ 
	-
- Teraz môžete začať konfigurovať myš.<br>I V nasledovnej časti tejto príručky budete odkázaní na funkciu "Apply" ["Aplikovať"], ktorá
- aktualizuje myš. "Apply" ["Aplikovať"] sa nachádza v dolnom rohu hlavného okna. Myš môže uložiť 2 rôzne režimy. Priradením tlačidla myši ako spínača režimu môžete okamžite prepínať medzi

- nastaveniami 2 režimov.
- × Po každej zmene nebudete musieť kliknúť na "Apply" ["Aplikovať"] Môžete uskutočniť všetky požadované<br>zmeny a potom kliknúť na "Apply" ["Aplikovať"] a priamo aktualizovať všetky zmeny do myši.

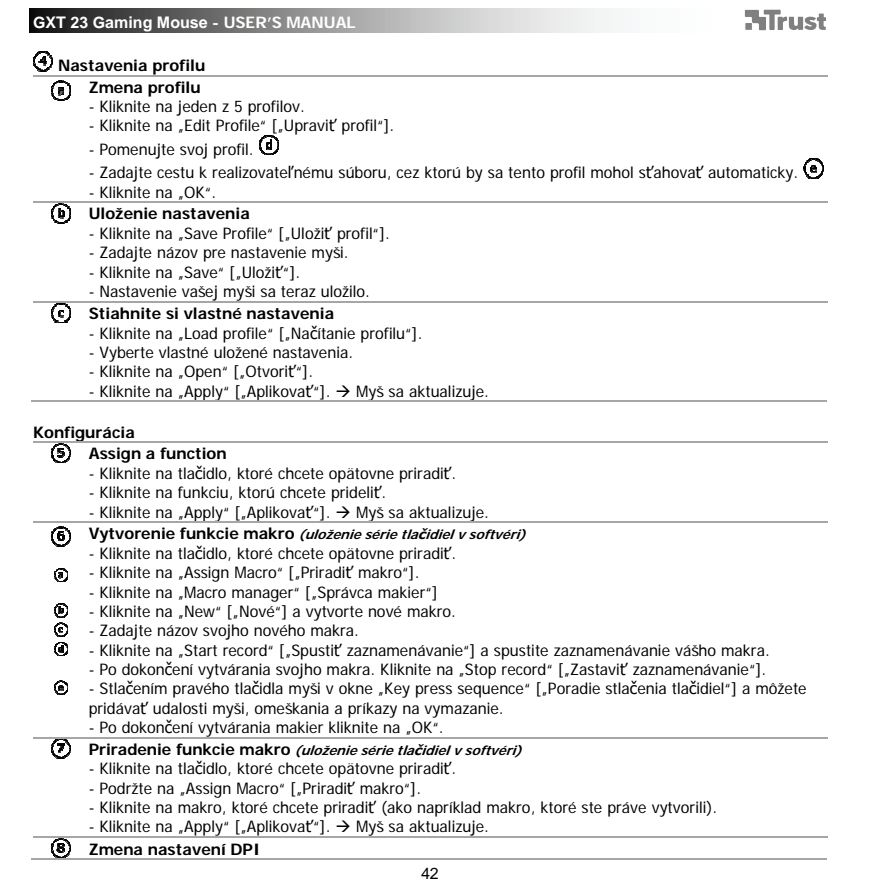

 $\mathbb{R}^{\mathbb{Z}}$ 

 $\overline{\mathcal{L}_{\mathcal{A}}}$ 

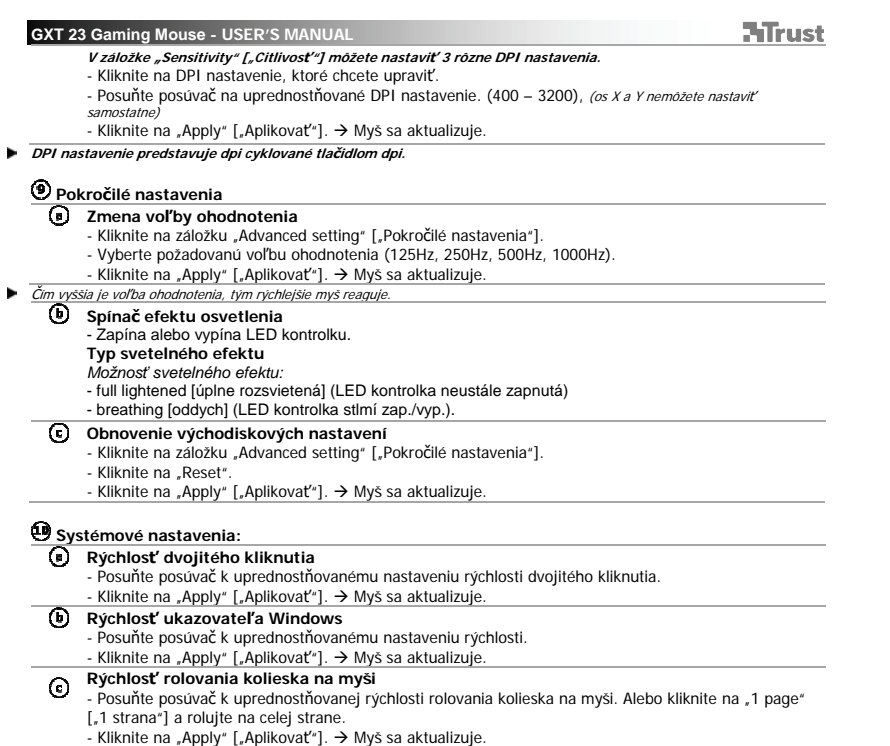

Ξ

**NTrust** 

**Az egér felépítése** 

 $\odot$ 

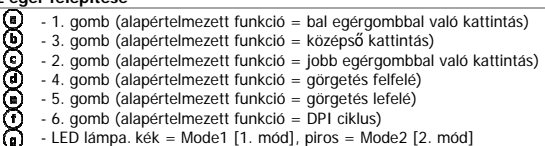

- ki = DPI 1, elsötétült = DPI 2, teljes = DPI 3
- 

**Telepítés** 

- -
	-
	-
	-
- **①** Helyezze be a Trust CD-ROM telepítőlemezt a CD meghajtóba.<br>**○** Kattintson erre: "Run Setup.exe Published by Trust International BV".<br>- Kattintson az "Install Driver" ["Illesztőprogram telepítése"] opcióra.<br>**①** - $\odot$ 
	- Most elkezdheti az egér konfigurálását.
	- **O** A használati utasítás következő részében hivatkozzon az "Apply" ["Alkalmazás"] funkcióra, ami<br>frissíti az egeret. Az "Apply" ["Alkalmazás"] a fő ablak alján található.
- Az egér 2 különböző módot tud tárolni. Azonnal válthat a 2 mód beállítása között, ha kijelöl egy egérgombot módváltó kapcsolóként.
- Ы Nem szükséges minden egyes váltás után megnyomnia az "Apply" ["Alkalmazás"] gombot. Elvégezheti az összes<br>kívánt módosítást, majd az "Apply" ["Alkalmazás"] gombra kattintva a módosításokkal közvetlenül frissítheti az egeret.

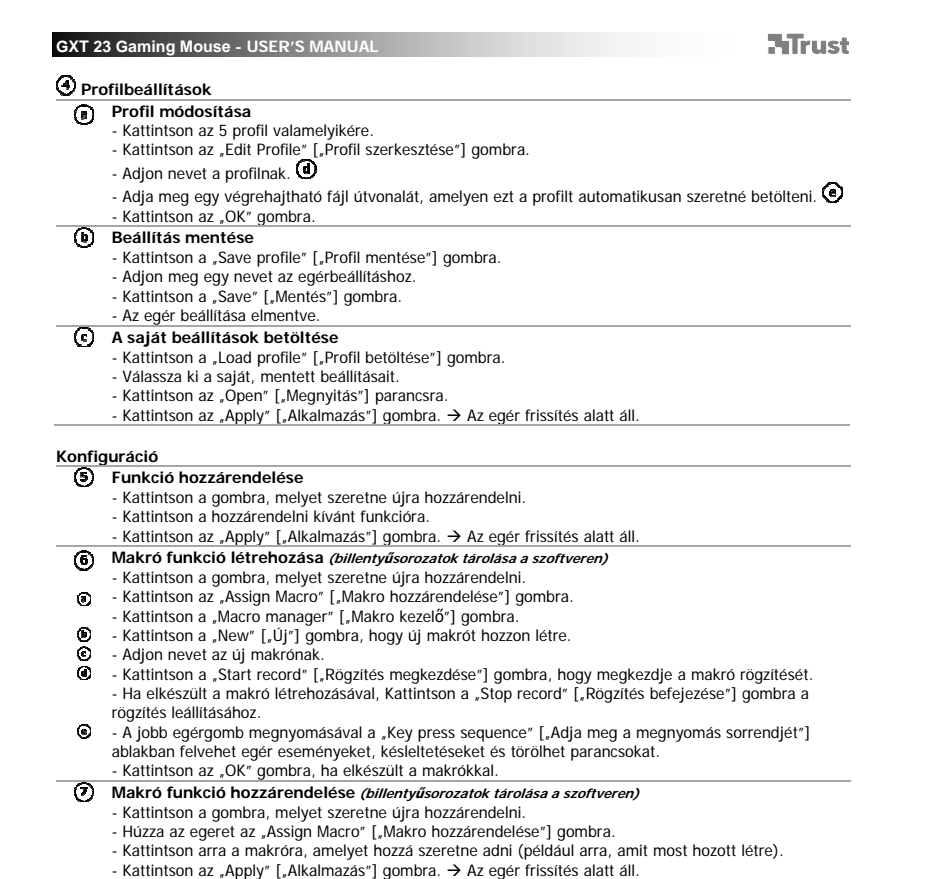

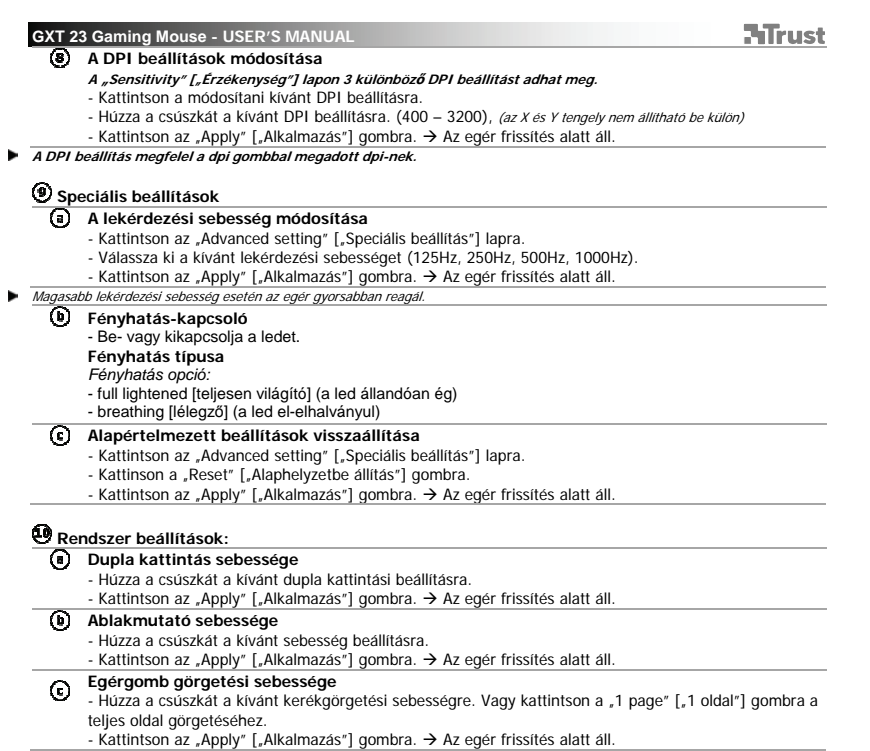

 $\overline{\phantom{0}}$ 

**ATrust** 

**Prezentare mouse** 

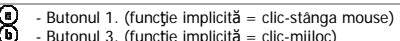

- Butonul 3. (funcţie implicită = clic-mijloc) - Butonul 2. (funcţie implicită = clic-dreapta mouse)

- 
- Butonul 4. (funcţie implicită = defilare în sus) Butonul 5. (funcţie implicită = defilare în jos) Butonul 6. (funcţie implicită = ciclu DPI)
- **ECEDER** 
	- Lumina LED-ului. albastru = Mode1 [Mod1], roşu = Mode2 [Mod 2]

stins = DPI 1, dslab= DPI 2, intens= DPI 3

**Instalare** 

- Introduceţi CD-ul Trust în unitatea CD.
- **③** Daţi clic pe "Run Setup.exe Published by Trust International BV".<br>- Daţi clic pe "Install driver" ["Instalare driver"].<br>**④** Dupǎ finalizarea instalàrii, daţi clic pe "Finish" ["Sfårşit"].<br>**⑤** Conectaţi mouse-u
- 
- ⊚
- **© -** Aşteptaţi până la apariţia mesajului "Your device is ready to us" ["Dispozitivul dumneavoastră este<br>gata de utilizare"].<br>**© -** Activaţi software-ul de configurare a mouse-ului.
	-

 $\odot$ 

- Acum puteţi începe să configuraţi mouse-ul.
- **®** În următoarea secțiune a manualului se vorbeşte despre funcția "Apply" ["Aplică"] care actualizează<br>mouse-ul. "Apply" ["Aplică"] este localizat în partea inferioară a ferestrei principale.
- Mouse-ul poate stoca 2 moduri diferite. Puteți comuta instantaneu între cele două setări de moduri desemnând<br>un buton al mouse-ului drept comutator de mod.<br>Nu este nevoie să dați clic pe butonul "Apply" ["Aplică"] după fie
- dorite și atunci dați clic pe "Apply" ["Aplică"] pentru a actualiza toate schimbările direct la mouse.

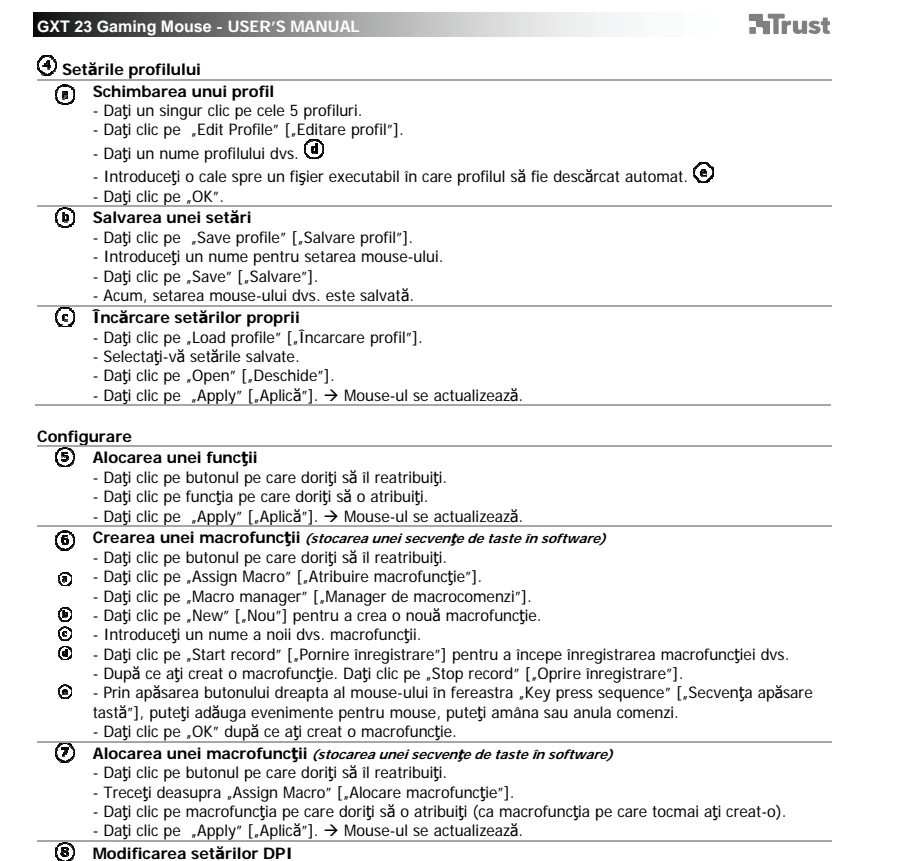

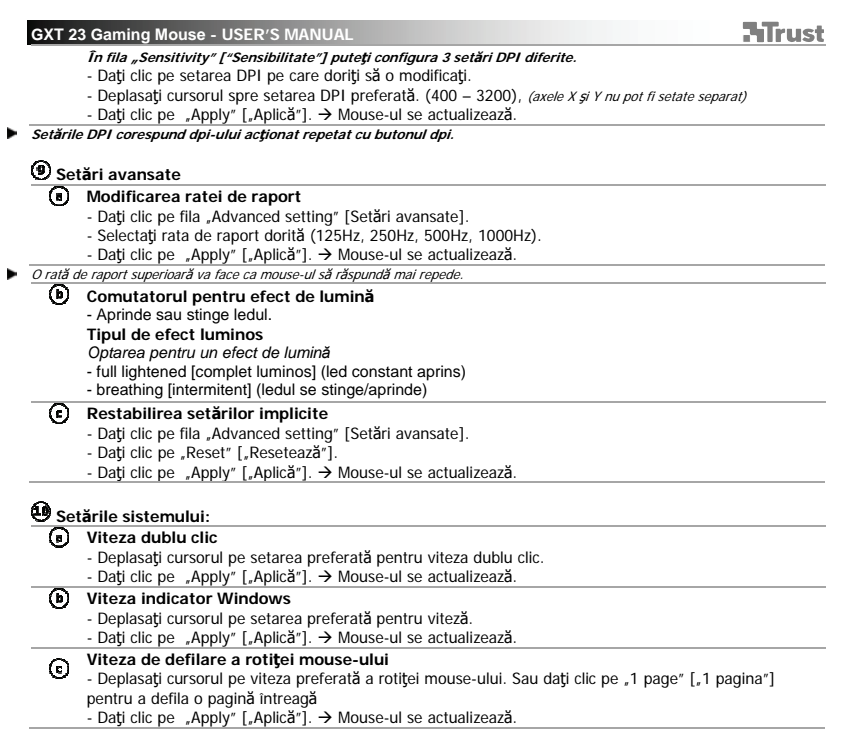

 $\overline{\phantom{a}}$ 

**ATrust** 

**Изглед на мишката**

- Бутон 1. (функция по подразбиране = щракване с левия бутон на мишката) Бутон 3. (функция по подразбиране = щракване със средния бутон) Бутон 2. (функция по подразбиране = щракване с десния бутон)
	-
- Бутон 4. (функция по подразбиране = превъртане нагоре)
- 
- **වටවලටට** - Бутон 5. (функция по подразбиране = превъртане надолу) - Бутон 6. (функция по подразбиране = DPI цикъл)
	- Светодиод. синьо = Mode1 [Режим1], червено = Mode2 [Режим2]
		- изкл. = DPI 1, затъмнен = DPI 2, пълен = DPI 3

**Инсталиране**

⊚

- $_{\odot}$ 
	- I Поставете компактдиска на Trust в CD устройството.<br>I Щракнете "Run Setup.exe Published by Trust International BV".
		- Щракнете "Install driver" ["Инсталирай драйвер"].<br>© Щракнете "Finish" ["Край"], когато инсталацията приключи.
		-
	- Свържете мишката към USB порта на вашия компютър.
- Изчакайте докато се появи съобщението "Your device is ready to use" ["Вашият драйвер е готов а употреба"].
- $\odot$  - Стартирайте софтуерът за конфигурация на мишката.
	-
- Сега можете да започнете конфигурация на мишката.<br>|- В следващата част на наръчника ще бъде спомената функция "Apply" ["Приложи"], която
- актуализира мишката. "Apply" ["Приложи"] се намира в долната част на основния прозорец. Мишката може да съхрани 2 различни режима. Можете незабавно да превключите между 2-та режима
- като предназначите бутон на мишката като превключвател за режим.  $\blacktriangleright$  Не е нужно да щраквате "Apply" ["Приложи"] след всяка отделна промяна. Можете да направите всички
- промени, които искате, а след това да щракнете "Apply" ["Приложи"], за да актуализирате всички промени директно в мишката.

**Настройки на профил**

# **Смяна на профил**

- Щракнете върху един от 5-те профила.<br>- Щракнете върху "Edit Profile" ["Редакция на профил"].
- 
- Задайте име на своя профил.
- Въведете път до изпълним файл, за който този профил трябва да бъде автоматично зареден.  $\textcircled{\bigcirc}$ - Щракнете "ОК".
- **Запазване на настройка**
	- шпарание на настрении<br>- Щракнете върху "Save profile" ["Запазване на профил"].
	- Въведете име за настройката на мишката.
	- Щракнете върху "Save" ["Запази"].

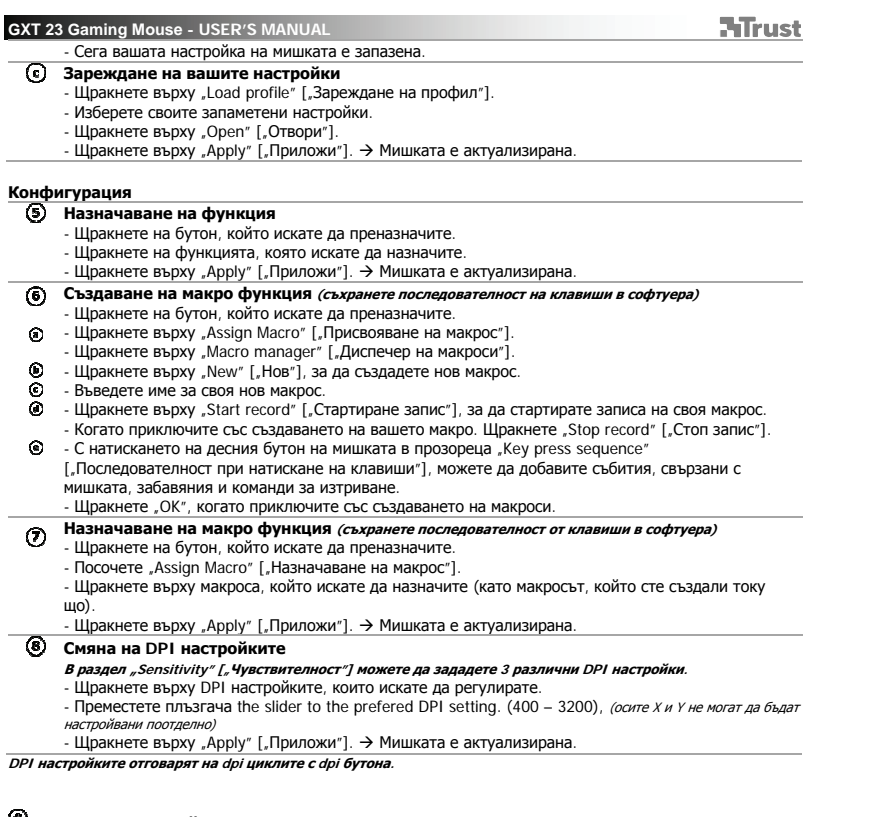

**Разширени настройки**

 $\blacktriangleright$ 

**Смяна на честотата на модулация (периодично запитване)** 

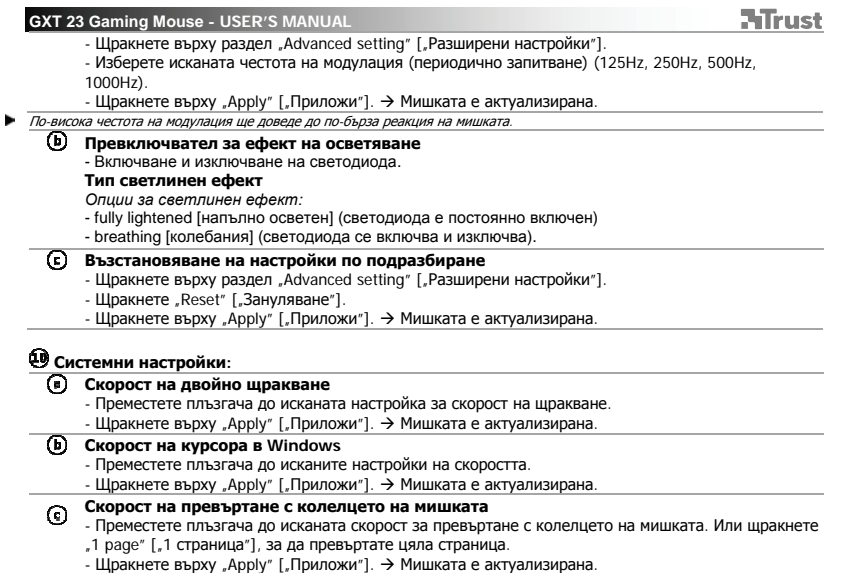

**ATrust** 

- 
- Кнопка 1. (функция по умолчанию = щелчок левой кнопкой) Кнопка 3. (функция по умолчанию = щелчок средней кнопкой мыши) Кнопка 2. (функция по умолчанию = щелчок правой кнопкой)
- 
- **Назначение кнопок мыши**<br> **(0)** Кнопка 3. (функция г<br> **(0)** Кнопка 2. (функция г<br> **(6)** Кнопка 2. (функция г<br>
(1) Кнопка 5. (функция г<br>
(1) Кнопка 6. (функция г<br>
(1) Светодиодный индик - Кнопка 4. (функция по умолчанию = прокрутить вверх)
	- Кнопка 5. (функция по умолчанию = прокрутить вниз) Кнопка 6. (функция по умолчанию = цикл DPI)
	- - Светодиодный индикатор. синий = Mode1 [Режим 1], красный = Mode2 [Режим 2] выкл. = DPI №1, тусклый = DPI №2, полностью горит = DPI №3

**Установка**

- - I Вставьте диск Trust в привод для компакт-дисков.<br>I Щелкните «Run Setup.exe Published by Trust International BV».
		- Щелкните «Install driver» [«Установить драйвер»].
	- Щелкните «Finish» [«Готово»] после окончания установки.
- $\odot$ 
	- : Подключите мышь к USB-порту ПК.<br>: Подождите, пока появится сообщение «Your device is ready to use» [«Устройство готово к использованию»].
- $\odot$ - Запустите программу настройки мыши.
- 

- Теперь можно начать настройку мыши.<br>|- В следующем разделе руководства указана функция кнопки «Apply» [«Применить»], которая позволяет обновить настройки мыши. Кнопка «Apply» [«Применить»] расположена в нижней части главного окна.

- Мышь имеет 2 различных режима. Вы можете переключаться между этими 2 настройками, назначив кнопке мыши функцию переключения режимов. Нет необходимости нажимать «Apply» [«Применить»] после внесения каждого изменения. Вы можете
- ь внести все необходимые изменения, а затем нажать «Apply» [«Применить»] для их непосредственного обновления для мыши.

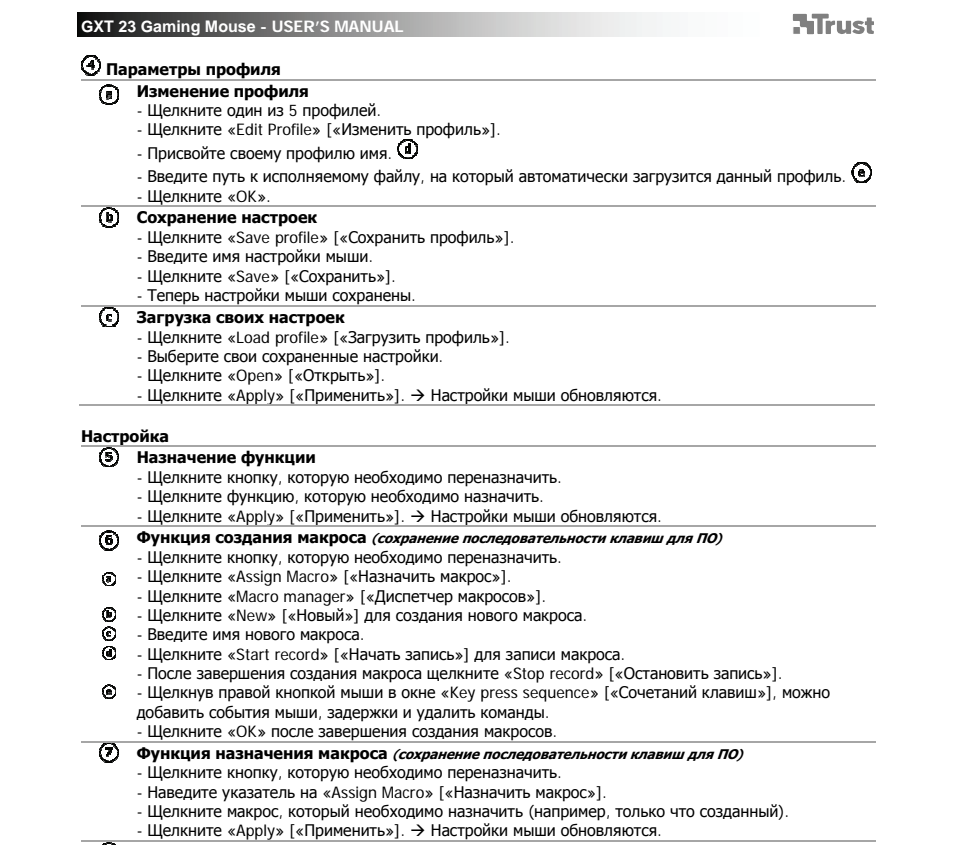

**Изменение настроек DPI** 

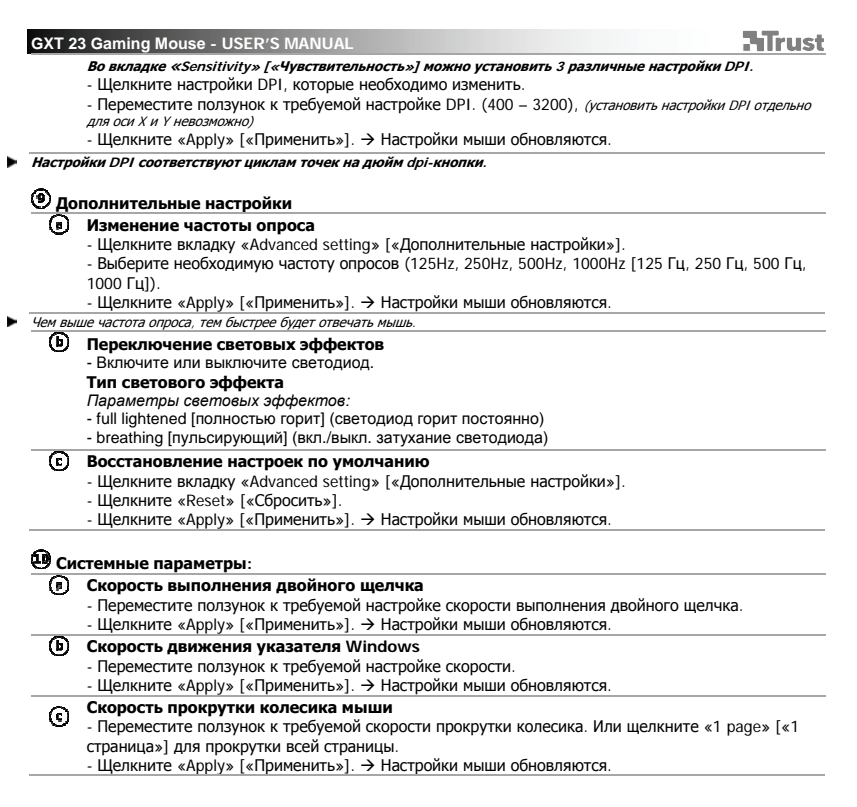

**Διάταξη του ποντικιού**

- Πλήκτρο 1. (προεπιλεγμένη λειτουργία = αριστερό κλικ με το ποντίκι)
- Πλήκτρο 3. (προεπιλεγμένη λειτουργία = μεσαίο κλικ)<br>- Πλήκτρο 2. (προεπιλεγμένη λειτουργία = δεξιό κλικ με το ποντίκι)<br>- Πλήκτρο 4. (προεπιλεγμένη λειτουργία = κύλιση προς τα επάνω)
- 
- Πλήκτρο 5. (προεπιλεγμένη λειτουργία = κύλιση προς τα κάτω) Πλήκτρο 6. (προεπιλεγμένη λειτουργία = κυκλική εναλλαγή DPI)
- වෙලවෙලෙ
	- Λυχνία LED. Μπλε= Κατάσταση 1, Κόκκινο= Κατάσταση 2

Off= DPI #1, ελαττωμένη φωτεινότητα= DPI #2, πλήρης φωτεινότητα= DPI #3

**Εγκατάσταση**

⊚

- - $\bm{\mathsf{\Phi}}$  Εισάγετε το Trust CD-ROM στη μονάδα CD του υπολογιστή.<br> $\bm{\mathsf{\Phi}}$  Κάντε κλικ στο "Run Setup.exe Published by Trust International BV".<br>- Κάντε κλικ στο "Install driver" [Εγκατάσταση προγράμματος οδήγησης].
		-
	- ι Όταν ολοκληρωθεί η εγκατάσταση, κάντε κλικ στο 'Finish' [Τέλος].<br>ι Συνδέστε το ποντίκι στη θύρα USB του PC.
- 
- Περιμένετε μέχρι να εμφανιστεί το μήνυμα 'Your device is ready to use' [Η συσκευή σας είναι έτοιμη για χρήση].<br>Ο - Εκκινήστε το λογισμικό διαμόρφωσης του ποντικιού.
- ⊙
	-
- Μπορείτε τώρα να ξεκινήσετε τη διαμόρφωση του ποντικιού.<br>|- Στην επόμενη ενότητα του εγχειριδίου χρήσης, υπάρχουν αναφορές στη λειτουργία του κουμπιού 'Apply' [Εφαρμογή] για την ενημέρωση του ποντικιού.
	- Το κουμπί 'Apply' [Εφαρμογή] βρίσκεται στην κάτω περιοχή του κύριου παραθύρου.
- Το ποντίκι έχει δυνατότητα αποθήκευσης 2 διαφορετικών καταστάσεων λειτουργίας. Μπορείτε να εναλλάσσεστε άμεσα μεταξύ των διαμορφώσεων των 2 καταστάσεων αντιστοιχίζοντας τη λειτουργία εναλλαγής καταστάσεων σε ένα πλήκτρο του ποντικιού.
- ∆εν χρειάζεται να κάνετε κλικ στο 'Apply' [Εφαρμογή] μετά από κάθε αλλαγή. Μπορείτε να κάνετε όλες τις αλλαγές που θέλετε και κατόπιν να κάνετε κλικ στο 'Apply' [Εφαρμογή] για να ενημερώσετε απευθείας το ποντίκι με όλες τις αλλαγές.
	- **Ρυθμίσεις προφίλ**

- **Αλλαγή ενός προφίλ** Κάντε κλικ σε ένα από τα 5 προφίλ.
	- Κάντε κλικ στο 'Edit Profile' [Τροποποίηση προφίλ].
	- ∆ώστε ένα όνομα στο προφίλ.
	- Εισάγετε μια διαδρομή φακέλων προς ένα εκτελέσιμο αρχείο, για το οποίο θα φορτώνεται αυτόματα το συγκεκριμένο προφίλ.
	- Κάντε κλικ στο 'OK'.

**Αποθήκευση μιας διαμόρφωσης**

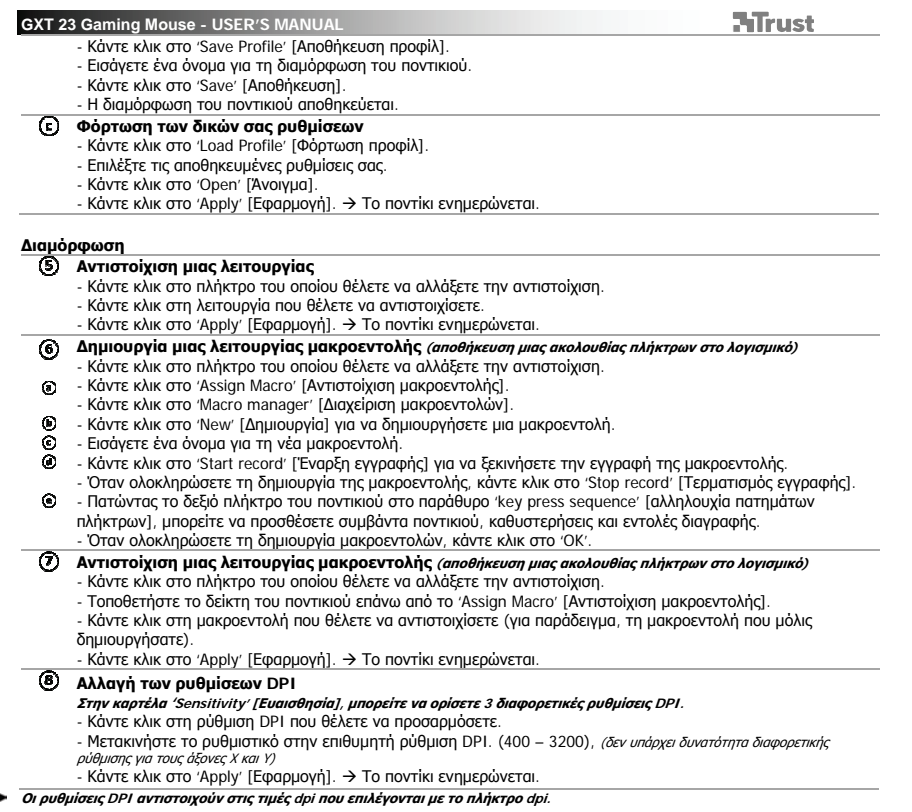

Ξ

 $\overline{\phantom{a}}$ 

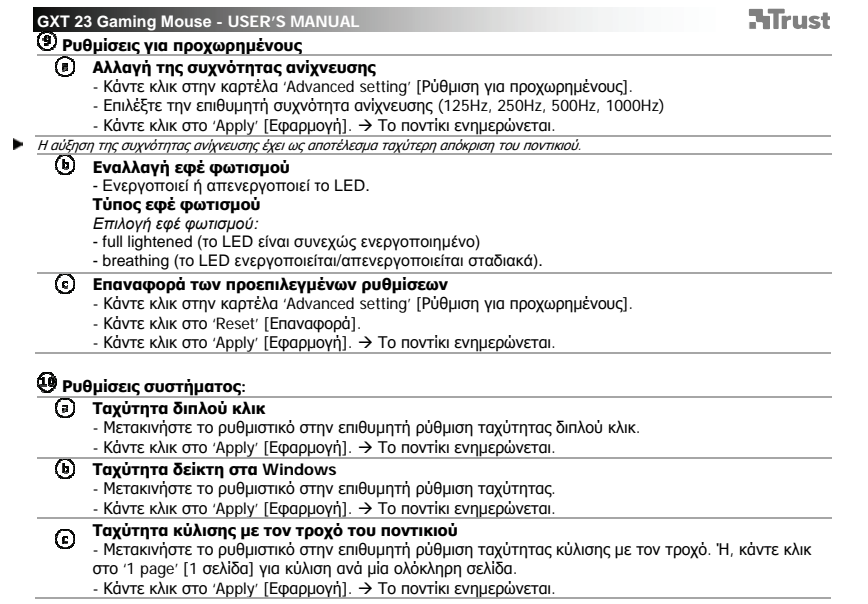

 $\mathbb{R}^n$ 

 $\overline{\phantom{a}}$ 

**ATrust** 

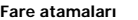

 $\odot$ 

- 666666 - Düğme 1. (varsayılan işlev = sol fare tıklatması) - Düğme 3. (varsayılan işlev = orta tıklatması) - Düğme 2. (varsayılan işlev = sağ fare tıklatması)
- -
- 
- 
- Düğme 4. (varsayılan işlev = yukarı kaydırma)<br>- Düğme 5. (varsayılan işlev = aşağı kaydırma)<br>- Düğme 6. (varsayılan işlev = DPI döngüsü)<br>- LED ışığı. mavi = Mode1 [Mod1], kırmızı= Mode2 [Mod2] kapalı = DPI 1, yarı açık = DPI 2, tam açık = DPI 3

**Kurulum** 

- 
- 
- 
- 
- **④** Trust CD-ROM'unu CD sürücünüze yerleştirin.<br>**◎ "Ru**n Setup exe Published by Trust International BV" öğesini tıklatın.<br>○ "Install driver" ["Sürücüyü yükle"] seçeneğini tıklatın.<br>**ⓒ -** Yükleme tamamlandığında "F  $\odot$ 
	- Şimdi fareyi yapılandırmaya başlayabilirsiniz.
	- $\bm \Theta$  Kılavuzun aşağıdaki kısmında fareyi güncelleştiren "Apply" ["Uygula"] fonksiyonu anlatılmaktadır.<br> "Apply" ["Uygula"] öğesi ana pencerenin altında yer almaktadır.
- Fare 2 farklı modu saklayabilir. Bir fare düğmesini mod geçiş işlevini atayarak, 2 mod ayarı arasında hemen geçiş yapabilirsiniz.
- ь Her bir değişiklikten sonra "Apply" ["Uygula"] öğesine basmanız gerekmez. İstediğiniz tüm değişiklikleri
	- yaptıktan sonra değişiklikleri doğrudan fareye kaydetmek için "Apply" ["Uygula"] öğesini tıklatabilirsiniz.

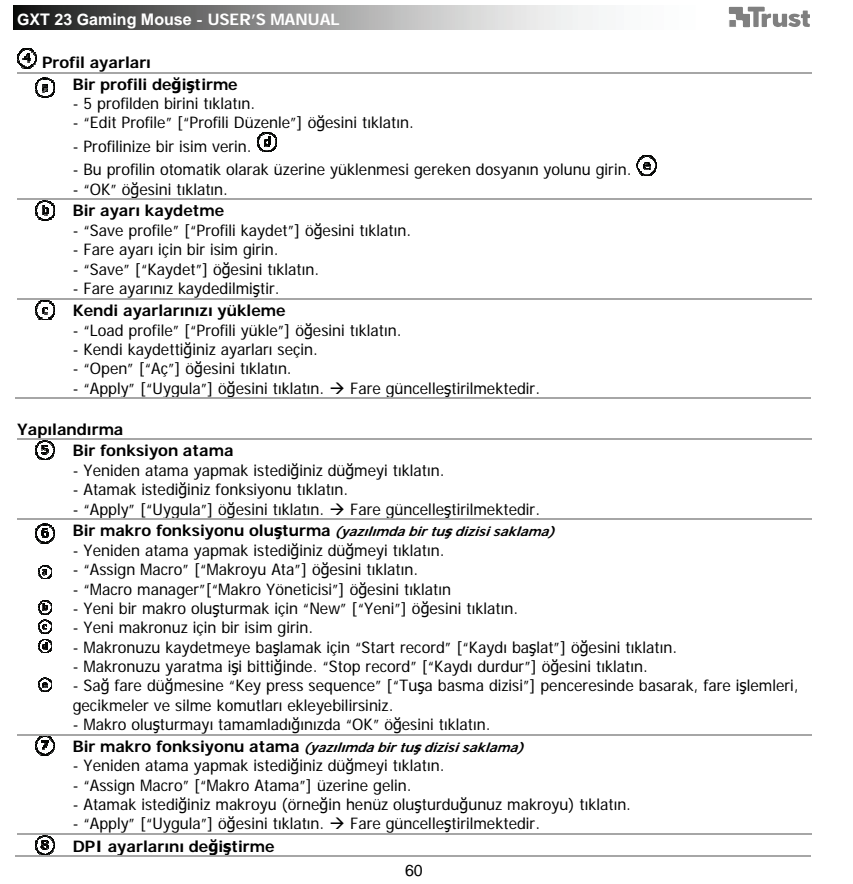

Ξ

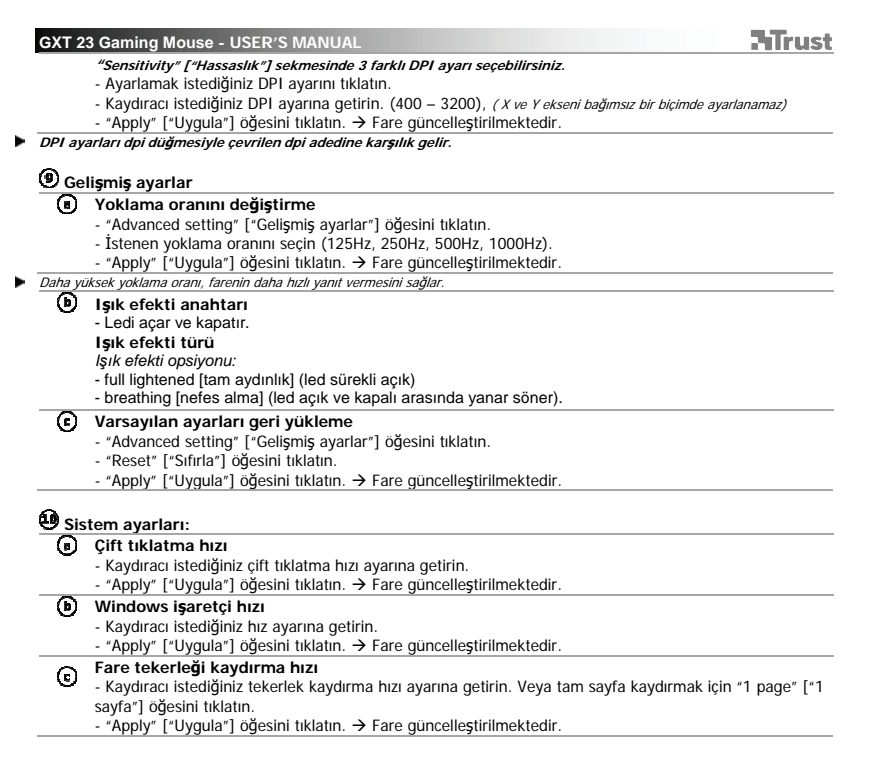

 $\sqrt{2}$ 

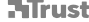

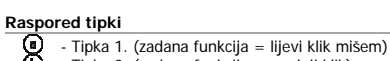

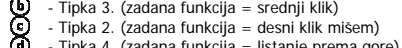

- 
- **9996**
- Tipka 4. (zadana funkcija = listanje prema gore) Tipka 5. (zadana funkcija = listanje prema dolje) Tipka 6. (zadana funkcija = DPI ciklus) LED svjetlo. Plavo = Mode1 [Mod1], Crveno = Mode2 [Mod2]
	- Isklj. = DPI 1, smanjeno = DPI 2, puno= DPI 3

**Instalacija** 

- 
- 
- 
- 
- **①** Umetnite Trust CD-ROM u CD pogon.<br>**◎** Kliknite na ,Run Setup.exe Published by Trust International BV\*.<br>Kliknite na ,Run Setup.exe Published by Trust International BV\*.<br>**ⓒ** Kliknite ,Finish\* [,Završi\*] kad in
- 
- - Sada možete započeti s konfiguriranjem miša.<br>|- U nastavku priručnika spominjat će se funkcija "Apply" ["Primijeni"] koja ažurira miša.
	- Funkcija "Apply" ["Primijeni"] nalazi se na dnu glavnog prozora.
- Miš može pohraniti 2 različita profila. Između 2 podešena načina rada možete prebaciti tako što ćete jednom
- gumbu na mišu zadati funkciju prebacivanja.<br>Ne morate kliknuti na "Apply" ["Primijeni"] nakon svake izmjene. Možete obaviti sve izmjene koje želite obaviti i<br>tada kliknuti na "Apply" ["Primijeni"] kako biste sve promjene s ×

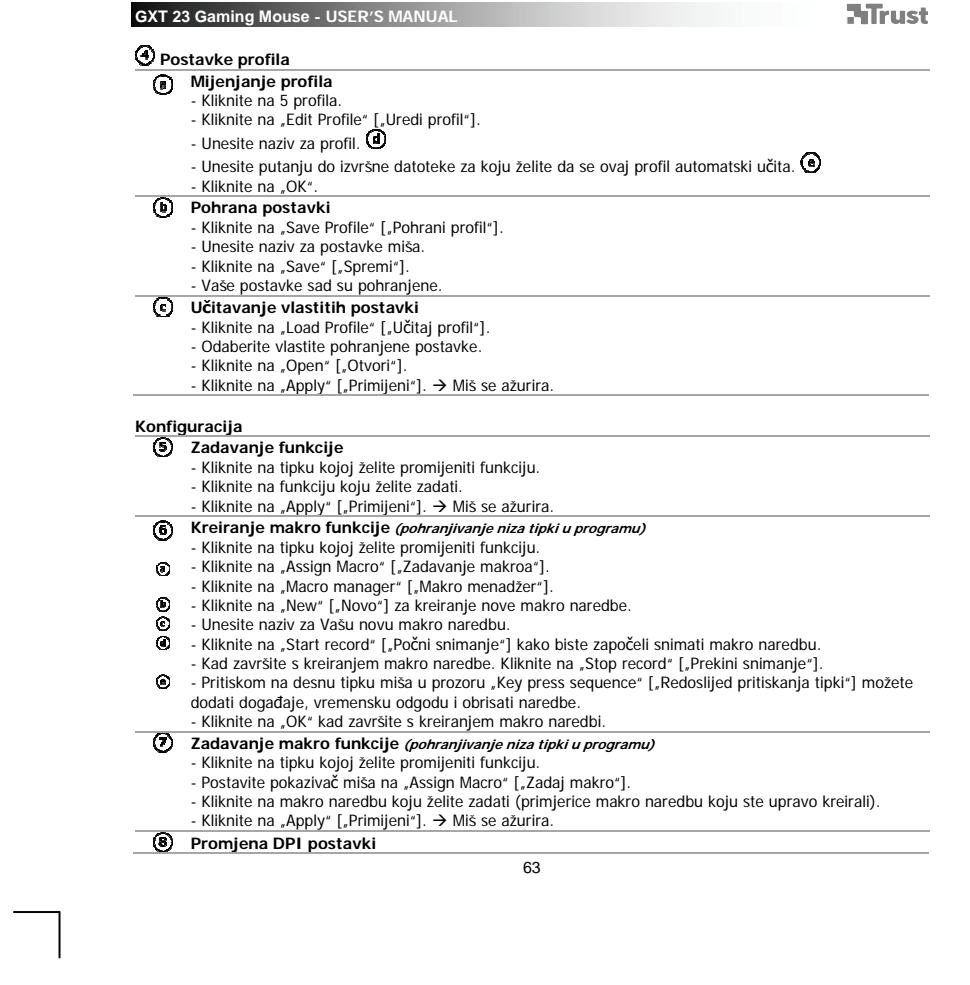

 $\mathbb{R}^{\mathbb{Z}}$ 

 $\mathbb{R}^n$  .  $\mathbb{R}^n$  ,

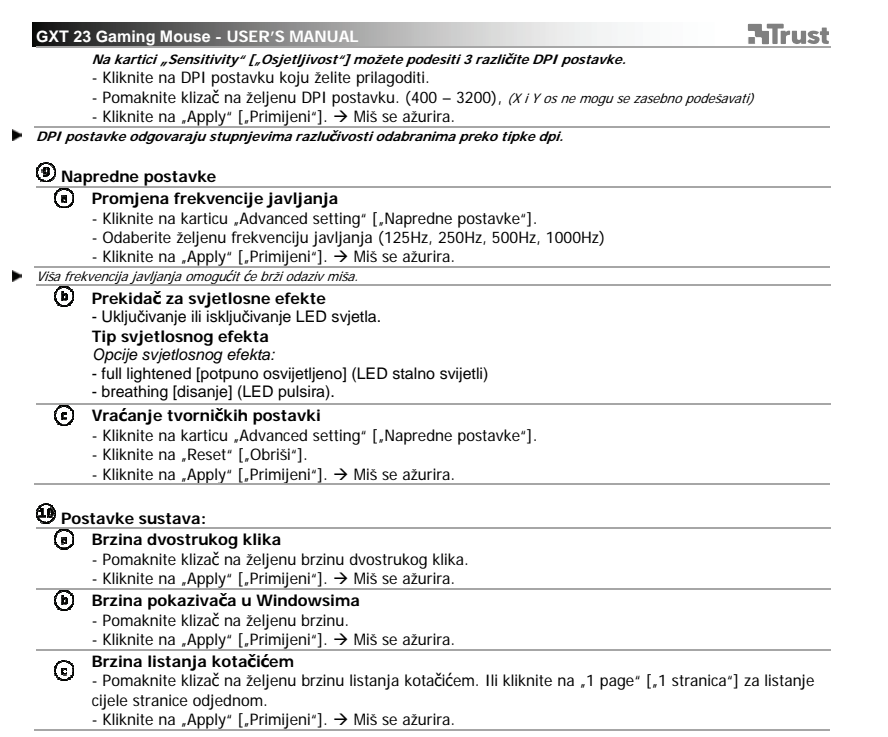

 $\overline{\phantom{0}}$ 

**ATrust** 

- **Razporeditev miške**<br> **C** Gumb 3. (Priv<br> **C** Gumb 2. (Prive)<br>
 Gumb 4. (Prive)<br>
 Gumb 4. (Prive)<br>
 Gumb 5. (Prive)<br>
 LED lučka. M - Gumb 1. (Privzeta funkcija = levi klik na miški) - Gumb 3. (Privzeta funkcija = sredinski klik) - Gumb 2. (Privzeta funkcija = desni klik na miški)
	- -
	- Gumb 4. (Privzeta funkcija = pomik navzgor) Gumb 5. (Privzeta funkcija = pomik navzdol) Gumb 6. (Privzeta funkcija = DPI krog)
- - LED lučka. Modro = Mode1 [Način1], rdeče= Mode2 [Način2] izklopljeno = DPI 1, zatemnjeno = DPI 2, polno = DPI 3
- 
- **Namestitev**<br>**①** 0. V
	- -
	-
	-
- **①** V CD pogon vstavite Trust CD-ROM.<br>● Kliknite "Run Setup.exe Izdajatelj Trust International BV".<br>● Kliknite na ukaz "Install driver" ["Namestitev gonilnika"].<br>○ Misko priključite na USB vrata vašega PC ja.<br>○ Mi  $\odot$ uporabo"].<br>**O** - Zaženite program za konfiguracijo miške.
- $\odot$ 
	- - Sedaj lahko pričnete s konfiguriranjem miške.<br>|- V naslednjem delu priročnika obstaja funkcija "Apply" ["Uporabi"], ki nadgradi miško. "Apply" ["Uporabi"] se nahaja na dnu glavnega okna.
- ×, Miška lahko shrani 2 različna načina. Med dvema nastavitvenima načinoma lahko hitro preklapljate z dodelitvijo gumba na miški za preklop načina.
- × Po vsaki posamezni spremembi vam ni potrebno klikniti na "Apply" ["Uporabi"]. Opravite lahko vse želene<br>spremembe in nato kliknete "Apply" ["Uporabiče želite vse spremembe posodobiti neposredno na miško.

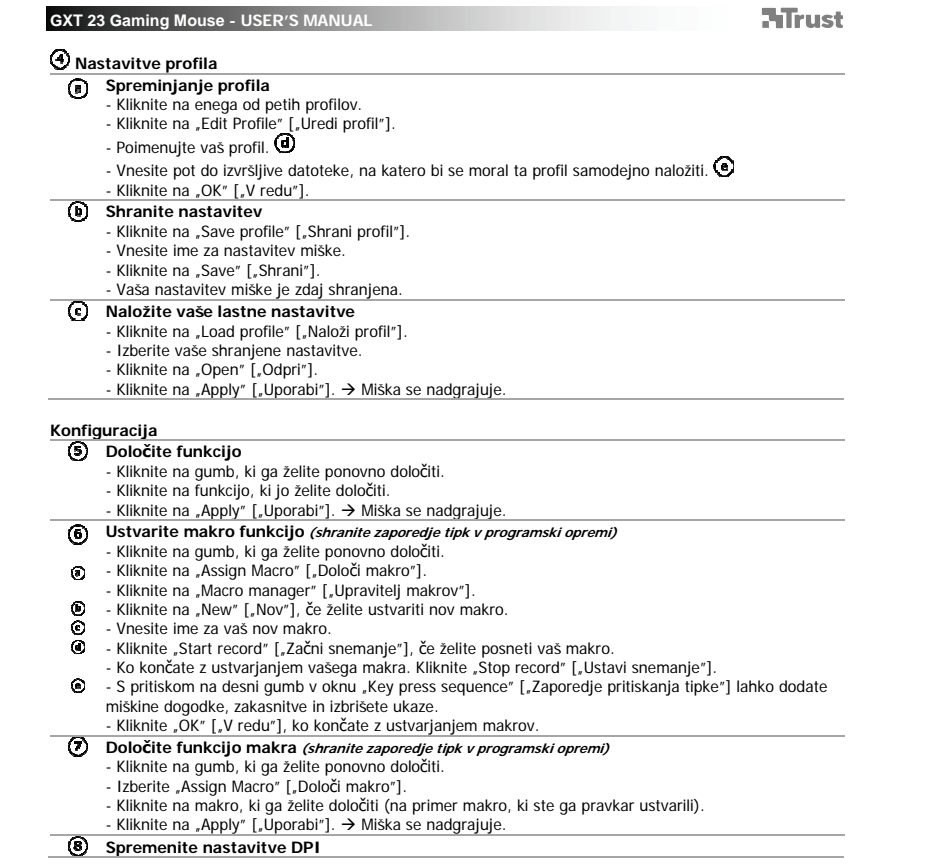

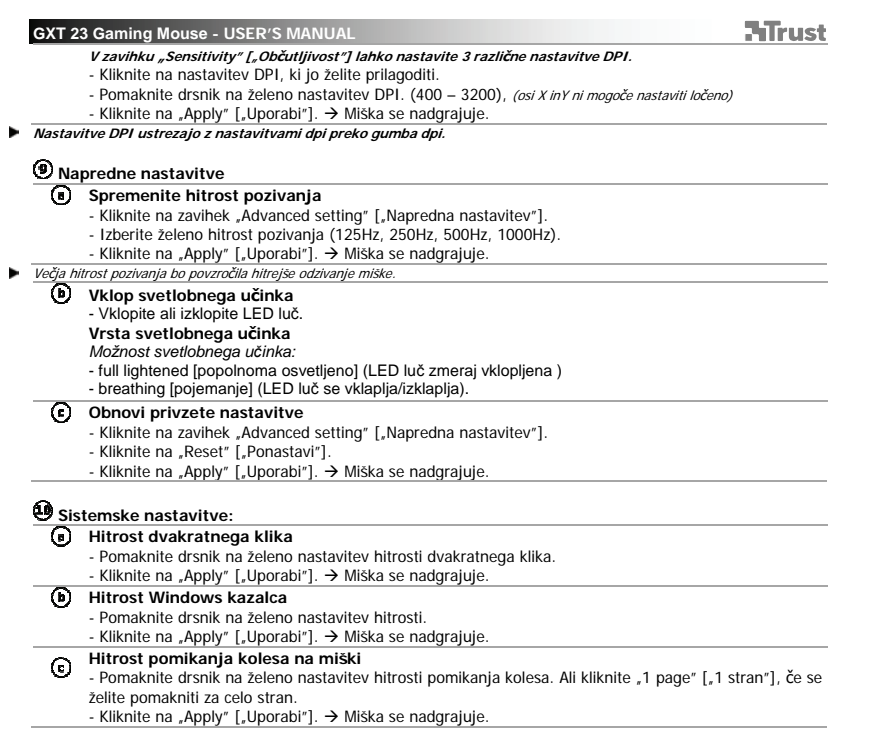

 $\overline{\phantom{0}}$ 

**NTrust** 

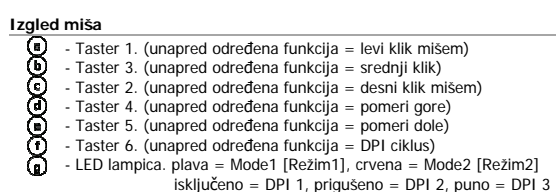

**Instalacija** 

- 
- **ⓒ** Stavite Trust CD-ROM u CD drajv.<br>**⊙** Kliknite "Run Setup.exe Published by Trust International BV".<br>
 Kliknite "Install driver" ["Instaliaraj drajver"].<br> **⊙** Kliknite "Finish" ["Završi"] kada instalacija bude
- 
- -
- Miš može da memoriše 2 režima rada. Možete brzo da prebacujete iz jednog u drugi režim rada tako što ćete nekom tasteru na mišu dodeliti funkciju promene režima rada.
- Ne morate da kliknete "Apply" ["Primeni"] posle svake promene. Možete da napravite sve promene koje želite i<br>da onda kliknete "Apply" ["Primeni"] kako biste direktno u mišu ažurirali sve promene.

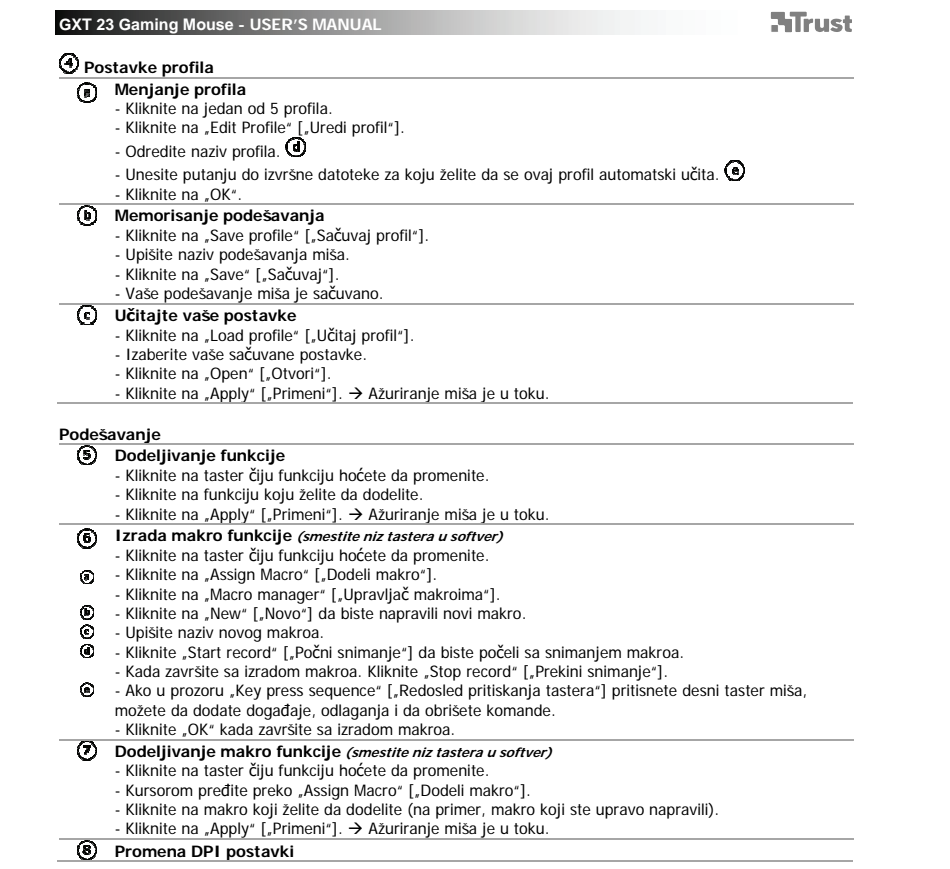

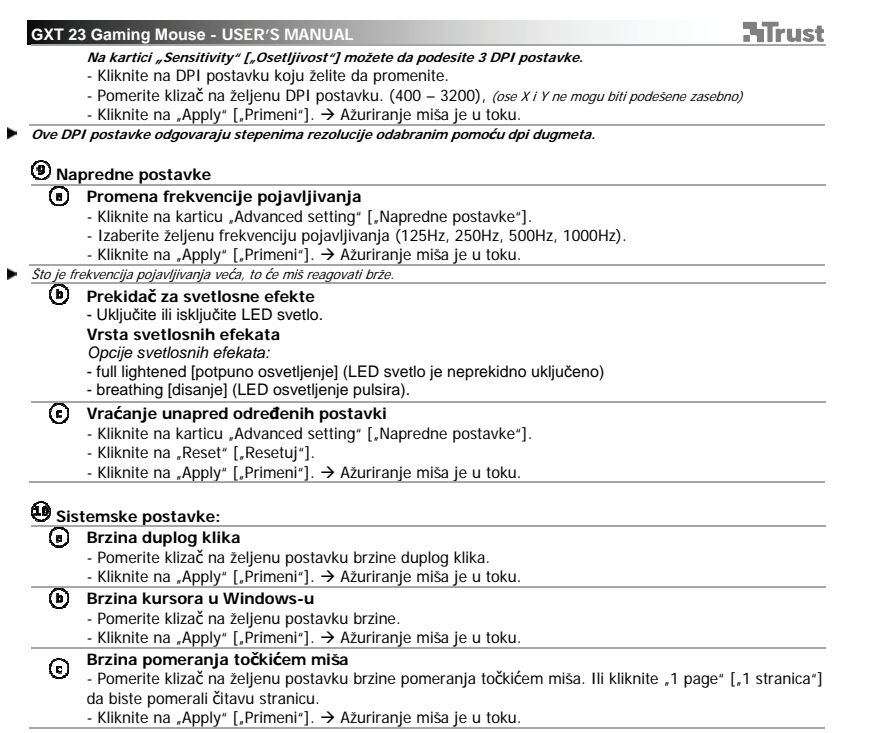